# **Jurassic News**

**Emulare con Arduino Il computer Texas TM990/198 La storia del basic il software per il cabinet mame un ricordo di steve jobs il racconto: L'isola del tesoro la rivista videogiochi la programmazione in basic pcos**

According to the

## *Retrocomputer Magazine*

*Anno 6 - Numero 38 - Novembre 2011*

*Collophon*

*I dati editoriali della rivista Jurassic News*

#### *Jurassic News*

*Rivista aperiodica di Retrocomputer*

*Coordinatore editoriale: Tullio Nicolussi [Tn]*

*Redazione: redazione@jurassicnews.com*

*Hanno collaborato a questo numero: Besdelsec [Bs] Lorenzo [L2] Sonicher [Sn] Salvatore Macomer [Sm] Lorenzo Paolini [Lp] Giovanni [jb72] Antonio Tierno Pietro De Luca Antonio [Ant]*

#### *Diffusione:*

*La rivista viene diffusa in formato PDF via Internet agli utenti registrati sul sito:*

#### **www.jurassicnews.com**

*La registrazione è gratuita e anonima; si gradisce comunque una registrazione nominativa.*

#### *Contatti:*

*info@jurassicnews.com*

#### *Copyright:*

*I marchi citati sono di copyrights dei rispettivi proprietari. La riproduzione con qualsiasi mezzo di illustrazioni e di articoli pubblicati sulla rivista, nonché la loro traduzione, è riservata e non può avvenire senza espressa autorizzazione.*

#### *Jurassic News*

*promuove la libera circolazione delle idee*

#### *Jurassic News*

*E' una fanzine dedicata al retrocomputing nella più ampia accezione del termine. Gli articoli trattano in generale dell'informatica a partire dai primi anni '80 e si spingono fino ...all'altro ieri.*

*La pubblicazione ha carattere puramente amatoriale e didattico, tutte le informazioni sono tratte da materiale originale dell'epoca o raccolte su Internet.*

*Normalmente il materiale originale, anche se "giurassico" in termini informatici, non è privo di restrizioni di utilizzo, pertanto non sempre è possibile riportare per intero articoli, foto, schemi, listati, etc…, che non siano esplicitamente liberi da diritti.*

*E' possibile che parti del materiale pubblicato derivi da siti internet che non sono citati direttamente negli articoli. Questo per la difficoltà di attribuzione del materiale alla fonte originale; eventuali segnalazioni e relative notifiche sono benvenute.*

*La redazione e gli autori degli articoli non si assumono nessuna responsabilità in merito alla correttezza delle informazioni riportate o nei confronti di eventuali danni derivanti dall'applicazione di quanto appreso sulla rivista.*

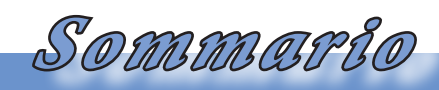

*Jurassic News - Il contenuto di questo fascicolo*

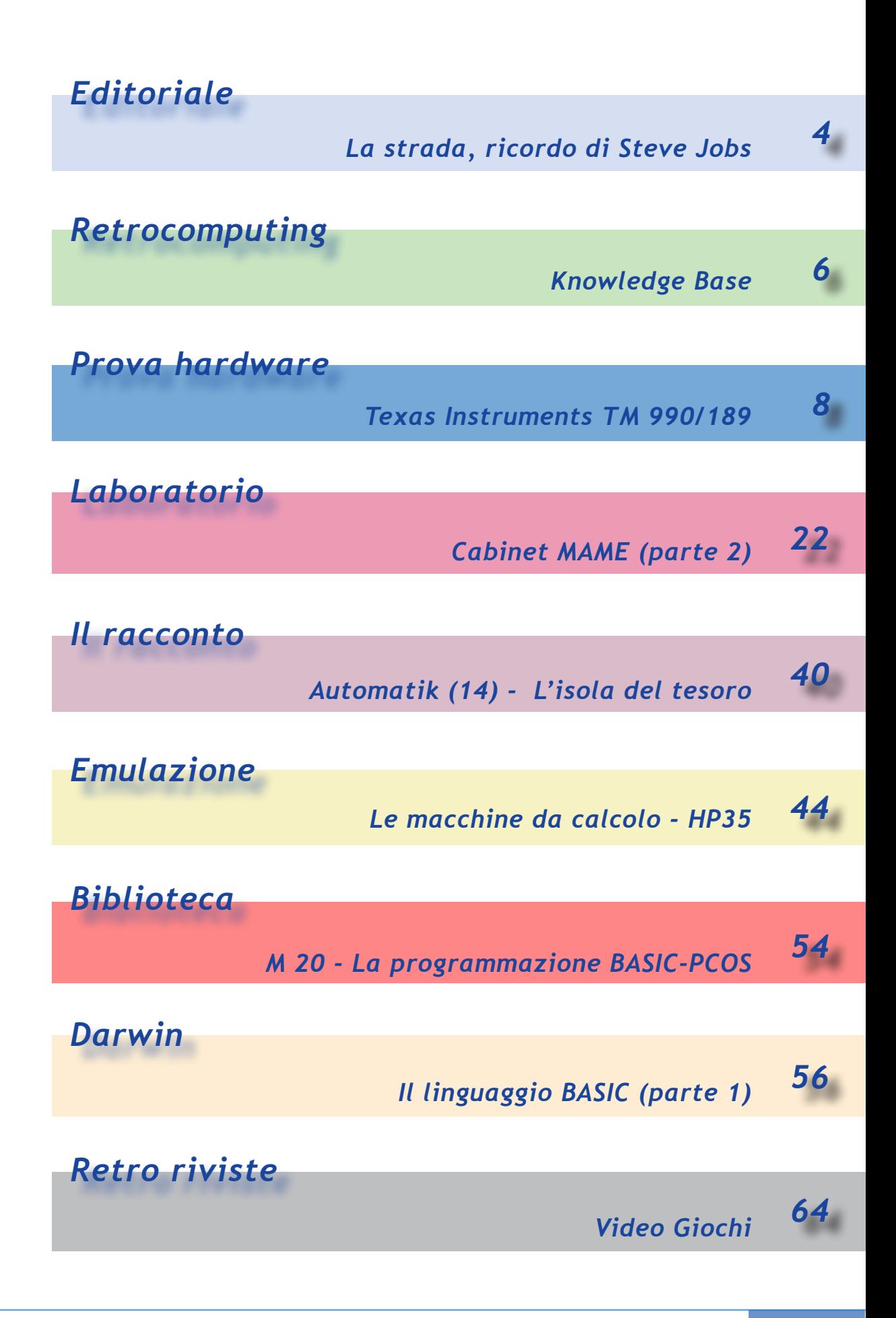

*Editoriale*

*Riflessioni dalla redazione*

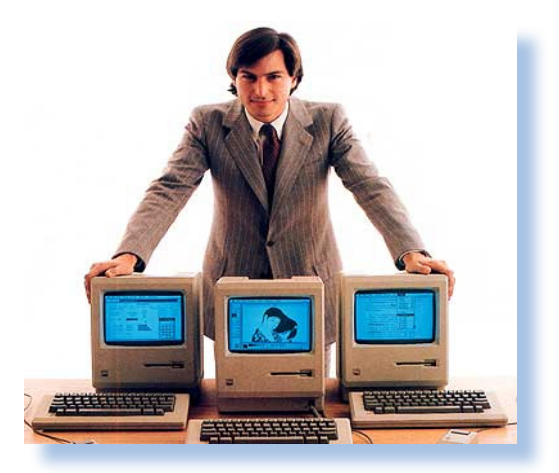

#### *La strada*

*"Being the richest man in the cemetery doesn't matter to me … Going to bed at night saying we've done something wonderful… that's what matters to me." [Steve Jobs on The Wall Street Journal, May 25, 1993]*

*La strada che percorriamo nella vita la facciamo assieme ad altre persone. Di alcune siamo consapevoli, i familiari e gli amici ad esempio, altri si affiancano a noi o ci seguono poco lontano ma non li incontriamo mai realmente. Sempre camminiamo sui passi di qualcuno che ci ha preceduto e che ha tracciato la strada. Qualcuno le strade le traccia dove prima non esistevano o le rendono praticabili a tutti quando prima erano sentieri percorribili da pochi con grande fatica. Una di queste persone è stato Steve Jobs.*

*Steve non è mai stato una persona facile. Amici e colleghi l'hanno sempre descritto come freddo, inflessibile addirittura collerico. Non è stato tenero nemmeno con se stesso, privandosi per lunghi periodi della vita degli affetti più cari, quelli che spesso sono i soli che ci danno la carica per tirare avanti. Ha affrontato la vita come una missione: ha capito di avere le* 

*capacità per farlo e l'ha fatto, con molta fatica ma anche con l'ammirazione di tutti (a parte gli avversari più ottusi e le persone ignoranti).*

*Certo non ha creato i prodotti Apple da solo, a cominciare da quel Wozniak, genio dell'elettronica e ideatore dei primi modelli di personal Apple. Ma Wozniak, come ha detto qualcuno, starebbe ancora costruendo black-box per scroccare le telefonate, senza quel geniaccio di Jobs che ne ha sfruttato fino all'osso le capacità tecniche e anche umane.*

*Il destino degli uomini grandi è quello di avere molti difetti e che questi vengano evidenziati da chi non accetta l'idea che nel mondo nascano rare persone che hanno un bit di capacità che va oltre la normalità.*

*Grazie Steve, oggi accendendo il mio Apple IIe ho sentito che quel beep seguito dal "frullare" del floppy alla ricerca del disco di sistema, era una preghiera per te.* 

Jurassic news - Anno 6 - numero 38 - novembre 2011

#### *Anniversario*

*Nel novembre 1981 usciva il primo numero della rivista Computer Gaming World, forse la prima in assoluto ad essere dedicata esclusivamente a quello che stava diventando un vero e proprio business. Pensando cos'era "Pong" e cosa si intende oggi per videogame, non si può che rimanere sorpresi di come le cose possano cambiare in fretta, solo se qualcuno ha l'idea giusta e la sfrutta. [http://www.cgwmuseum.org]*

#### *Cosa NON succede*

*Che fine hanno fatto gli annunci di associazioni, musei, iniziative aggregative di respiro nazionale se non sovra-nazionale? Un anno fa grandi annunci, come Retro BootCamp addirittura allo SMAU, con passerella di personaggi. Il sito Web è rimasto esattamente a quel punto. E il museo nato dalla collaborazione AICA-CILEA a* 

*Milano? Sembra ci si sia fermati al 2006 [http://www.museocilea.it/].*

*Insomma non si riesce proprio a partire? Cos'ha l'informatica che non riesce dove perfino le sorpresine degli ovetti Kinder sono riuscite [http://www.triennale.org/]?*

*L'unica attività in marcia sembra essere il museo/associazione informatica di Torino, animatori Elìa Bellussi e Mirko Ballarini [http://www.mupin.altervista.org/], anche se un anno fa sembrava potesse trattarsi di una partenza a razzo... certo, Parigi non è stata edificata in un giorno.*

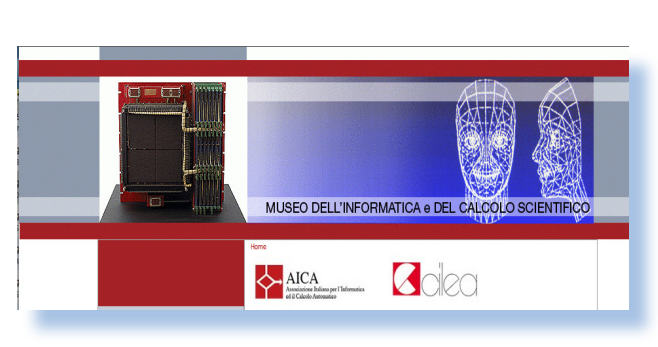

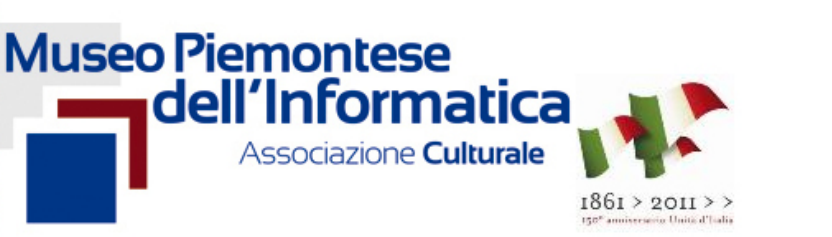

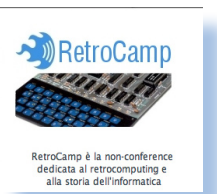

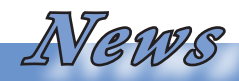

# *Knowledge Base*

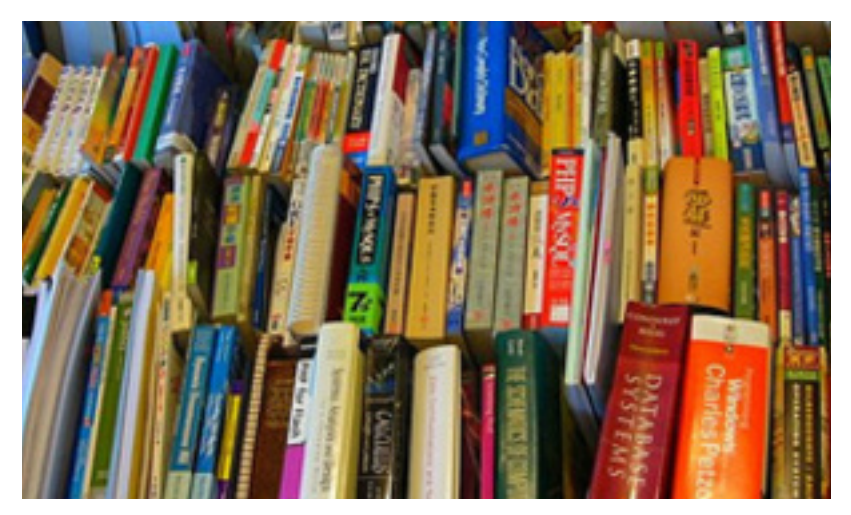

#### *di Tullio Nicolussi*

*Quando cominciai ad entrare in contatto con l'informatica e i calcolatori, era l'epoca dei mainframe e dei mini dipartimentali. Si era allora verso la fine del 1970 e di calcolatori personali non c'era traccia; non solo: chiunque avesse affermato che un giorno avremo avuto un nostro calcolatore sulla scrivania dell'ufficio, sarebbe stato preso come minimo per visionario.* Quando cominciai ad e<br>contatto con l'informatica<br>latori, era l'epoca dei man<br>dei mini dipartimentali. Si<br>verso la fine del 1970 e di<br>ri personali non c'era tra<br>solo: chiunque avesse affer<br>un giorno avremo avuto<br>calcolatore

*Giovane e inesperto, seppur con tanta voglia di imparare, ero affascinato dalla figura dell'operatore di sala macchine. Allora non sapevo che potessero esistere figure diverse che si occupavano di aspetti verticali nei centri di calcolo; per me erano "gli operatori" e basta.*

*Camice bianco, qualcuno un po' sporco per la verità, incutevano una sorta di rispetto e contemporaneamente di timore, al punto che nelle prime esperienze ricordo ero addi-* *rittura timoroso di rivolgere a loro la parola.*

*Questo tipo di esperienza pare sia stata molto comune, almeno a giudicare dai racconti e dalla letteratura che è stata scritta sull'argomento.*

*In seguito l'avvento dell'elettronica digitale a basso costo, seguita dalla rivoluzione informatica degli anni '80, ha indirizzato i miei interessi verso le "macchinette" piuttosto che verso "gli armadi". Non che si tratta di una informatica minore, questa delle "macchinette", anzi a ben vedere proprio il fatto di "averci messo su le mani" ne ha arricchito il valore in termini di conoscenza.*

*Ognuno di noi, informatici dell'era home computer, si è fatto un bagaglio di conoscenze molto variegato e talvolta anche molto orrizzontale.* 

*Mi spiego meglio: un mainframe, proprio per la sua natura specialistica, richiede figure professionali* 

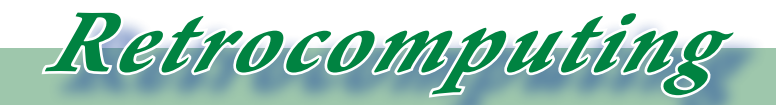

#### *La filosofia del retrocomputing*

*istruite su particolari aspetti: c'è il sistemista, l'hardwarista, il softwarista, etc... Quando invece hai un home computer o anche un classico PC, è inevitabile che ci si debba occupare un po' di tutto, dall'aggiunta di una periferica alla formattazione di un disco.*

*Il pericolo insito nell'occuparsi di tutto è quello di portare avanti una conoscenza superficiale di alcuni aspetti, magari semplicemente perché ci piacciono meno.*

*Ecco che sarebbe comodo disporre di una base di conoscenza, quella che oggigiorno si chiama knowledge base, alla stregua di molte altre discipline, magari condivisa sul Web in una forma agile e aggiornabile. Stile Wikipedia, insomma.*

*I "segreti" dei calcolatori, cioè quelle particolarità che i progettisti forse nemmeno sospettavano o che comunque hanno ritenuto di non divulgare, sono motivo di soddisfazione e di autostima per lo scopritore.* 

*Solitamente questi aspetti sono superflui per un utilizzo della macchina nell'ambito del retro computing. Non sono superflui invece quelle conoscenze che consentono a chiunque, dotato di buona volontà, di intrapprendere il cammino di un recupero hardware/software di un sistema a lui sconosciuto.*

*Il classico sistema "da cassonetto" o da regalo da parte di conoscenti, che ci risulta misterioso. Non inten-*

*do con questo aggettivo focalizzare il tema sulle macchine rare o esotiche, intendo anche sistemi comuni ma che non fanno parte della nostra cultura passata o che, per varie ragioni, non ci hanno attratti fino al momento di metterci effettivamente le mani sopra.*

*Servirebbe in questo caso un "kit di benvenuto" che contenesse tutto quello che serve per mettere in funzione la macchina e muoverci i primi passi.*

*E' ben vero, a ragion veduta, che questo kit uno se lo va a cercare in giro per la rete. Allora, verrebbe da pensare, non è più bello partire da zero e ricostruire in proprio la conoscenza su una macchina, piuttosto che trovare la "pappa pronta"?*

*Beh, dipende. Soprattutto dipende da quanto è diffuso il sistema e da quanto facile siano ricavabili le informazioni che ci servono.*

*Ad esempio io ho in "laboratorio" (fatemelo chiamare così :-)) un calcolatore home francese del quale non sono riuscito a trovare nulla se non poche stringate pagine (in francese) di generiche informazioni.*

*Questo è un caso forse non troppo difficile: potrei scrivere (in inglese) sui forum degli amici transalpini.* 

*Ma avete mai trovato un home computer costruito in norvegia con manuale in norvegese?*

## *Texas Instruments TM 990/189*

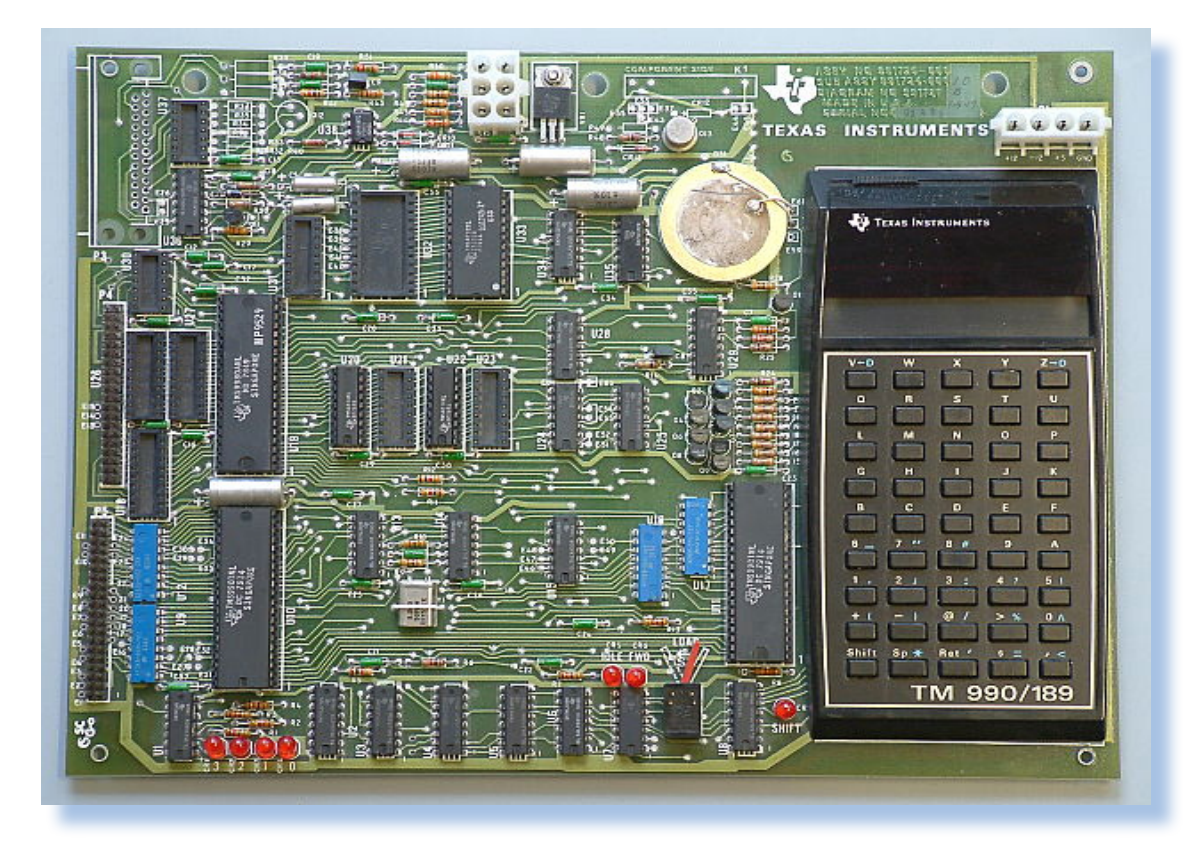

*Dopo il 1965 le case produttrici di microprocessori avevano un grosso problema: i loro chip erano troppo potenti per le conoscenze dell'ingegneria elettronica in possesso all'industria. Finora si erano prodotti chip specializzati quanto si vuole, ma mai qualcosa che potesse adattarsi ad esigenze diverse attraverso una programmazione, per giunta modificabile in tempo reale. I produttori capivano bene che si trattava di una vera e propria rivoluzione potenziale: molti prodotti potevano ricavarne vantaggi in termini di funzionalità, costi e consumi.* Dopo il 1965 le case pr<br>microprocessori avevano<br>problema: i loro chip er<br>potenti per le conoscenz<br>gneria elettronica in pos<br>dustria. Finora si era<br>chip specializzati quanto<br>mai qualcosa che potess<br>ad esigenze diverse attr<br>

> *Nel tentativo di aiutare in qualche modo i progettisti ad acquisire*

#### *Di Tullio Nicolussi*

*il necessario how-how, le aziende produttrici dei chip programmabili, decisero di realizzare dei progetti minimali, quasi dei kit in scatola di montaggio (qualcuno era veramente da montare), con lo scopo principale il diventare una piattaforma di apprendimento per le nuove frontiere dell'elettronica digitale.*

*Una di queste aziende è la Texas Instruments che produce un sacco di cose, principalmente strumenti di misura per laboratori, ma anche chip e componenti elettronici in genere. La TI praticamente ha inventato le calcolatrici elettroniche.*

*Texas Instruments (TI) aveva già sul mercato fulgidi esempi di cosa si* 

 *Prova Hardware*

*L'analisi dei sistemi che hanno fatto l'informatica*

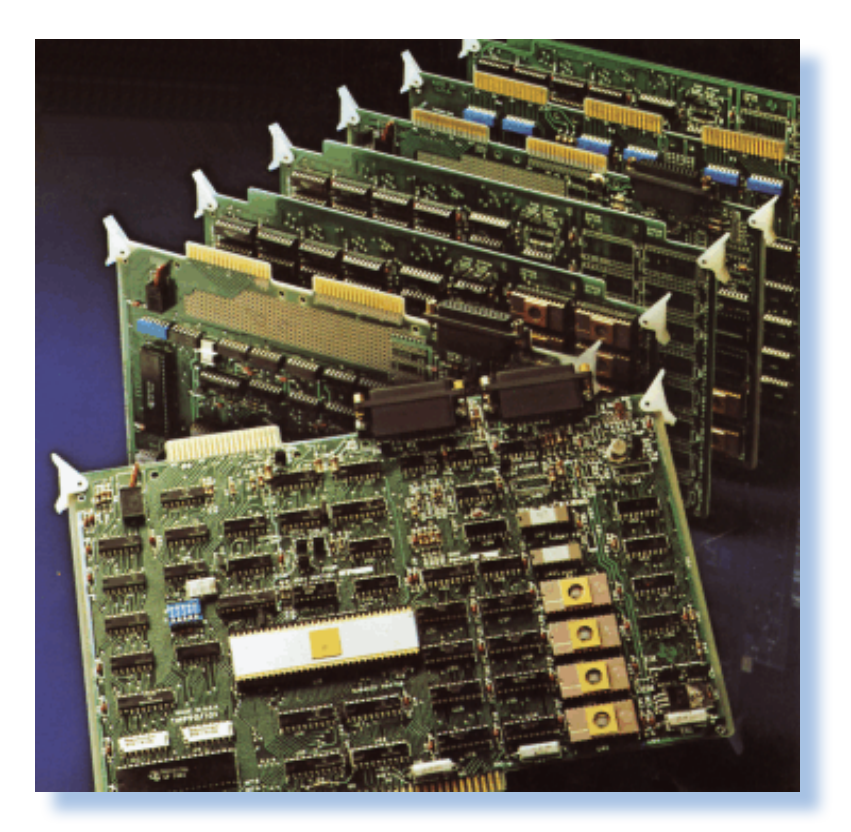

*poteva fare con un microprocessore, ad esempio calcolatrici elettroniche miniaturizzate. La sua TI-59, una programmabile dell'era pre-home computer è del 1977.*

*L'idea fu quindi quella di "esplodere" le componenti di una calcolatrice come la 59 e realizzare una piastra elettronica dove ci si potesse mettere le mani per la realizzazione di progetti e in generale per interfacciare il sistema con il mondo circostante. Questa cosa doveva costare poco, essere adeguatamente supportata da valida documentazione e fatta passare come indispensabile per conseguire, a livello universitario, una solida preparazione in quel campo che già allora prometteva molto e che si sarebbe poi rilevato una autentica miniera d'oro.*

*Il risultato è il prodotto chiamato TM990/189.*

*La scheda TM990/189 fa parte di una linea di prodotti equipaggiati con il processore TM990 che ha generato varie soluzioni industriali, fra le quali un calcolatore a schede espandibile TM990/100 e successiva numerazione.*

*I primi kit escono sul mercato nel 1977 e il sistema fu poi venduto fino ad oltre il 1980, principalmente come sistema di studio. Infatti ad un certo punto Texas lo chiama per esteso: TM990/189 University Board, corredandolo anche con un interprete BASIC, evidentemente una espansione richiesta a gran voce dagli utilizzatori.*

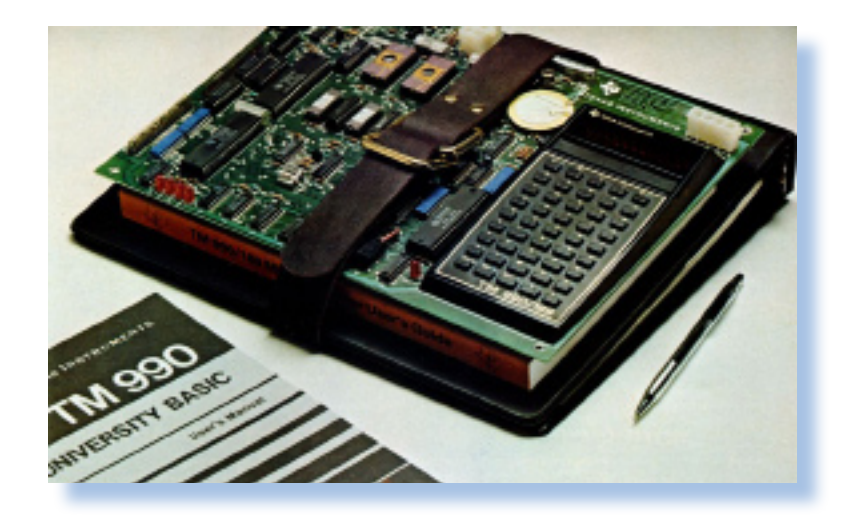

*Celebre la pubblicità dell'epoca che lo rappresentava legato sopra alcuni libri con la famosa "cinghia", ve la ricordate? Con la quale si usava allora portare a scuola i testi.*

*In Italia la scheda è stata importata ufficialmente, si veda la pubblicità dell'immagine in fondo alla pagina* 

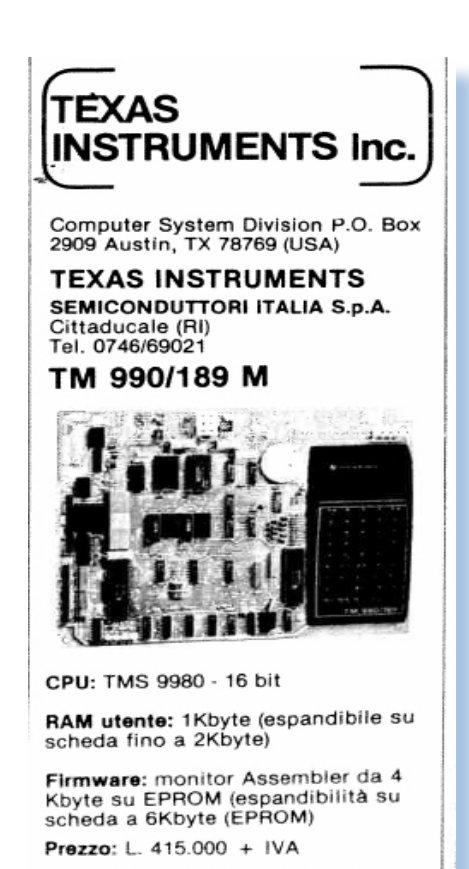

*successiproduce la pubblicità a p p a r s a sulla rivista Bit nel 1981. Il sistema c o s t a v a 4 1 5 . 0 0 0 Lire + IVA (più o meno uno stipendio mensile da impiegato).*

#### *Primo approccio*

*va, che ri-gere da unità di I/0. Il prodotto di Texas Instruments si presenta come un'unica piastra di vetronite a doppia faccia dalle dimensioni circa 24x32 cm, con una discreta quantità di componenti, alcuni su zoccolo e il guscio superiore di quella che sembra proprio una calcolatrice TI-59 appiccicato sulla destra a fun-*

> *Sulla piastra, che la TI si è ben guardata da commercializzare con un qualche guscio protettivo, spiccano tre chip a 40 piedini che sono il processore a 16 bit TM990 e due chip di controllo dell'input/output. Un buzzer piezoelettrico, due connettori di alimentazione, sette led rossi e qualche manciata di componenti completano il tutto.*

> *Come si diceva nell'introduzione, è come se TI avesse voluto "mettere a nudo" il contenuto di una TI-59 spargendolo su un piano orizzontale, aggiungendo i controller per espandere*

 *Prova Hardware*

*L'analisi dei sistemi che hanno fatto l'informatica*

*l'I/O e sulla quale potesse essere agevole operare per aggiungere collegamenti, sostituire i chip, etc...*

*Alcuni zoccoli sono vuoti e si capisce che il sistema potrebbe essere espanso, ad esempio per aumentare la sua esigua dotazione di RAM, appena 1 Kbyte con un'altro K e la ROM (EPROM) per un massimo di tre chip e 6 Kbyte in totale.*

*Rispetto alla tastiera di una "vera" TI-59 (vedi figura della pagina a fronte), quella che è assemblata sulla piastra del TM990/189 è meno vistosa, mancano i colori e le scritte trovano posto non sui pulsanti ma nello spazio del contenitore sopra i tasti stessi.*

*In totale troviamo 45 tasti, alcuni si capisce che servono per le funzioni, come ad esempio lo SHIFT in basso a sinistra (dotato di spia a led per segnalare la sua attuazione), per gli altri trovano posto tutte le lettere dell'alfabeto, le cifre e i simboli per le* 

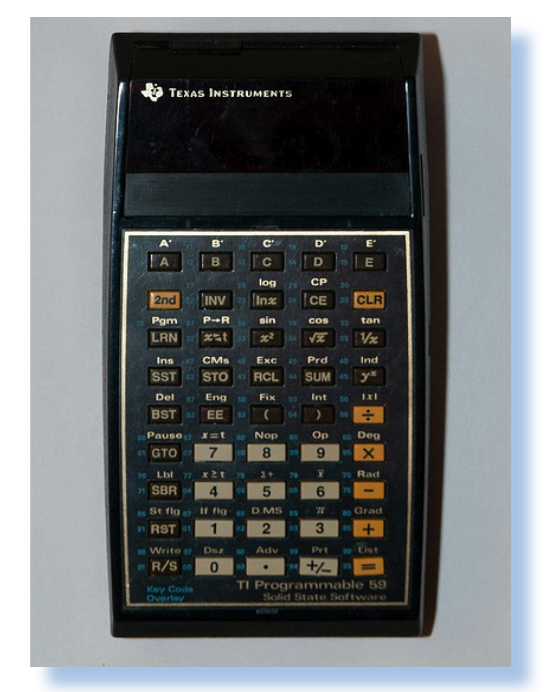

*operazioni aritmetiche.*

*Il display è il classico a sette segmenti rossi con capacità di 10 cifre, abbastanza piccole, ma così era lo standard sulle calcolatrici pre anni '80.*

*L'alimentatore è esterno e bisogna entrare con tre tensioni: +5, +12 e -12 Volt.*

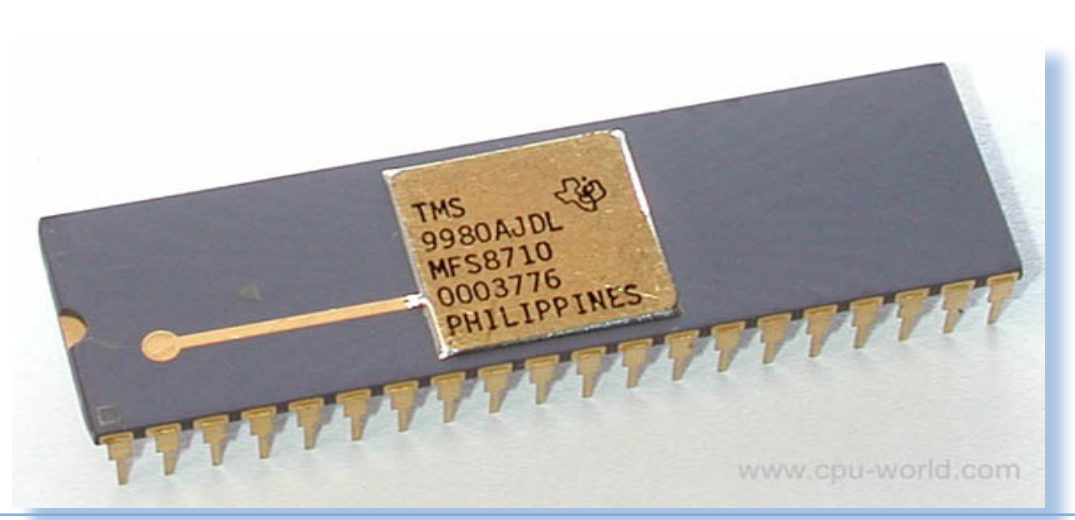

#### *Hardware*

*Il micro processore che equipaggia questo calcolatore single board è il Texas Instruments TMS 9980A.*

*Appartiene alla famiglia dei processori a 16 bit TMS 9900, ma è un modello inferiore, nel senso che non ha memoria in-chip e si deve appoggiare alla RAM esterna attraverso il bus dati che è a 8 bit. La casa costruttrice lo da con un meno 33% di prestazioni rispetto al suo modello di punta.*

*Il fatto di gestire i registri fuori chip rende il processore flessibile (si possono cambiare gli indirizzi di base), ma comprensibilmente più macchinoso* 

*nell'esecuzione delle istruzioni. I data sheet riportano un valore di potenza di calcolo pari a 100.000 istruzioni aritmetiche al secondo.*

*Il clock per questa famiglia di processori può arrivare a 10 MHz (esterno) che si decuplicano internamente al valore di 2,5 MHz. Per questa piastra viene usato un clock a 2 MHz.*

*Il processore indirizza al massimo 16 Kbyte di RAM ma la piastra ne ospita appena uno di default e arriva a due aggiungendo due chip di memoria statica, il classico 2114 (i due zoccoli sono già presenti). La dotazione di ROM è di 4 Kbyte espandibile con altri due Kbyte su piastra.*

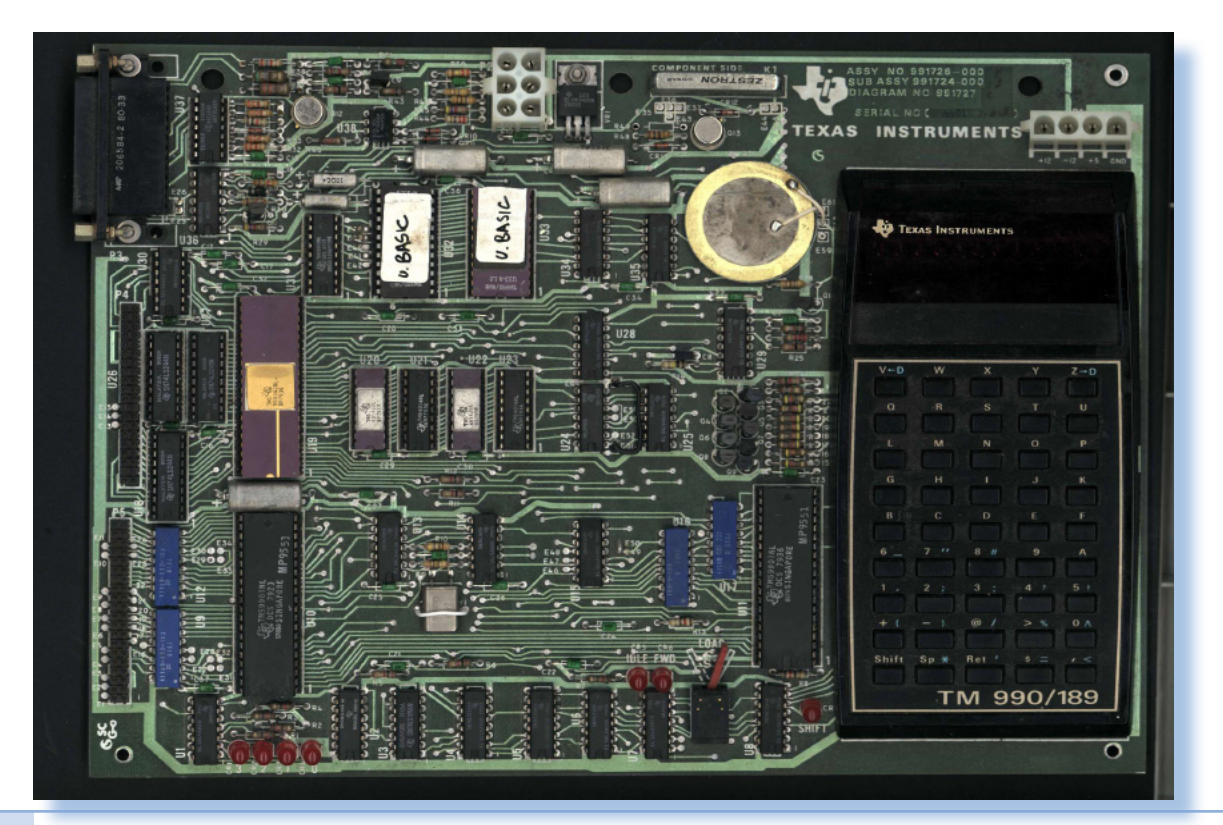

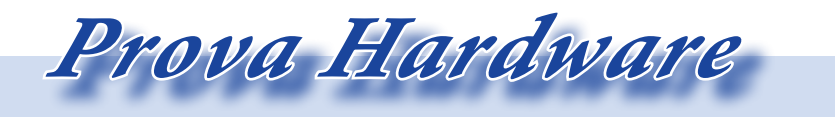

*L'analisi dei sistemi che hanno fatto l'informatica*

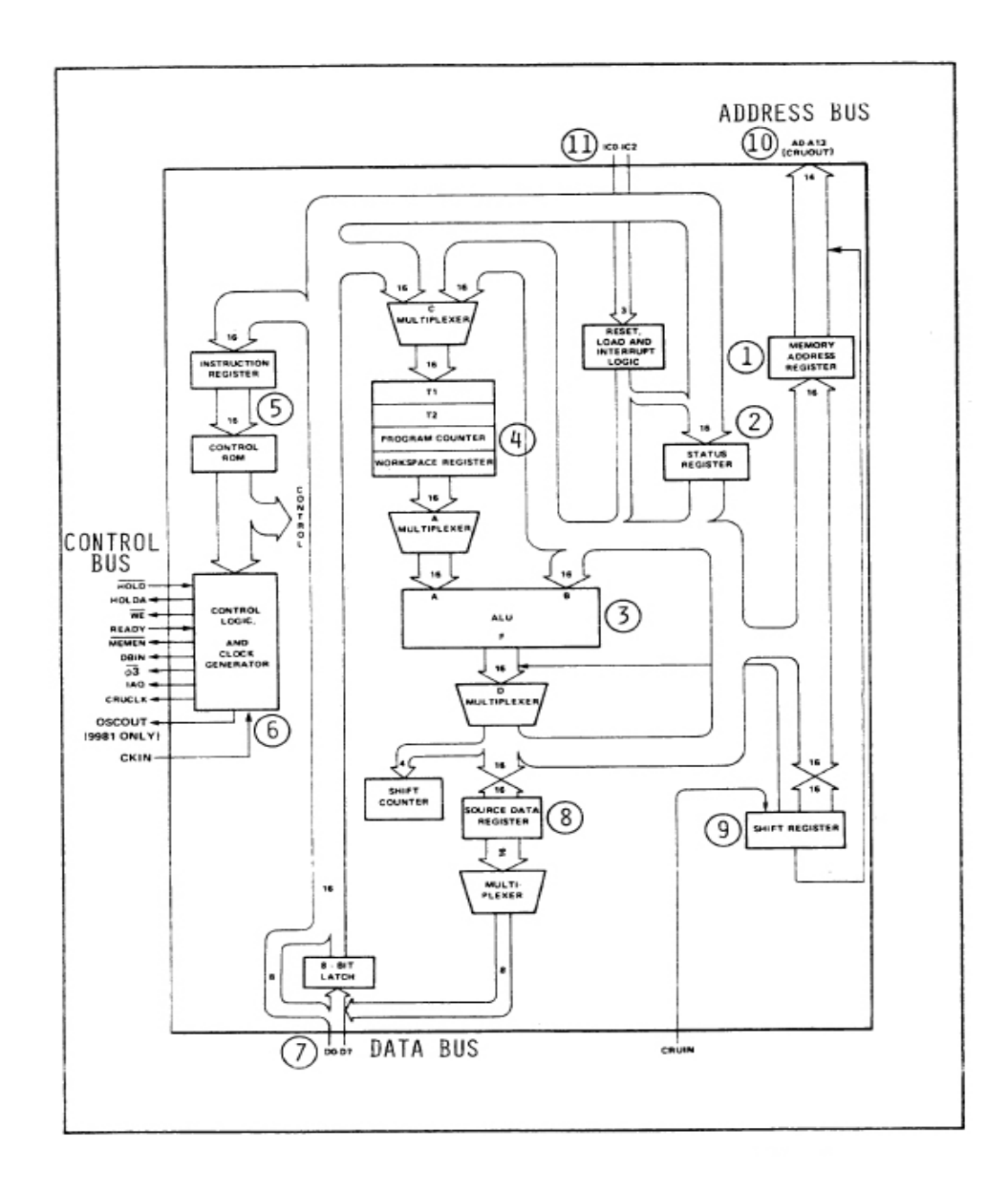

*La Texas ha commercializzato due espansioni ufficiali: TMS 9902, una interfaccia di comunicazione asincrona configurabile come RS232 o current loop e una piastra bus di espansione. Al sistema sono comunque collegabili altre periferiche progettate per il sistema TM 990/100, come un video terminale ad esempio, che può servire anche per la programmazione BASIC.*

*plastico) posto a sinistra subito sopra il primo TMS 9901 (parallel I/O), l'altro serve per il controllo della matrice di tastiera e si trova in corrispondenza della stessa.*

*Il sistema pilota un registratore a cassette audio che va collegato al connettore a sei poli posto in alto al centro a fianco di un trimmer che serve evidentemente per comandare l'on/ off del motore dell'unità.*

*Il processore è il chip a 40 pin (in dip* 

*La Texas Instruments vende ovvia-*

#### *Uso*

*mente anche l'alimentatore adatto (TM 990/519) il cui connettore va inserito nel corrispondente della piastra (quello sopra la tastiera).*

*Le caratteristiche principali del microprocessore costruito da TI sono: processore a 16 bit con bus a 8 bit; indirizza fino a 16 K di memoria esterna*

*Sei livelli di interrupt (il livello 0 di massima priorità è riservato al reset del processore, quattro riservati per i device esterni).*

*Gestione del DMA*

*L'input-output è controllato dalla CRU (Comunicator Register Unit) all'interno dell'architettura della CPU. Questo registro mette a disposizione 2048 bit singolarmente indirizzabili e controlla le linee del processore che comunicano l'operazione all'esterno. Altre istruzioni particolari hanno effetto sulle linee del processore (ad esempio il reset software)*

*Rispetto alle più conosciute CPU come lo Z80 e il Rockwell 6502, si capisce chiaramente dal manuale del processore che si tratta di un chip più complicato. Il motivo è da ricercarsi forse nel fatto che un tale chip viene usato dalla TI in apparecchi se non miniaturizzati, certo contenuti nelle dimensioni.*

*Ad esempio le calcolatrici che, complice anche la concorrenza di quel geniaccio di Clive Sinclair, avevano imboccato la strada della miniaturizzazione.*

*I progettisti elettronici hanno poi semplificato di molto l'architettura delle CPU, focalizzandosi sulle funzionalità più utili e delegando la gestione dell'environment ai chip di supporto esterni.*

*All'accensione il sistema mostra la scritta CPU READY sul display. L'accensione e il reset avviene utilizzando lo switch "LOAD" che si trova a fianco della tastiera in basso a sinistra. A questo punto si deve scegliere la* 

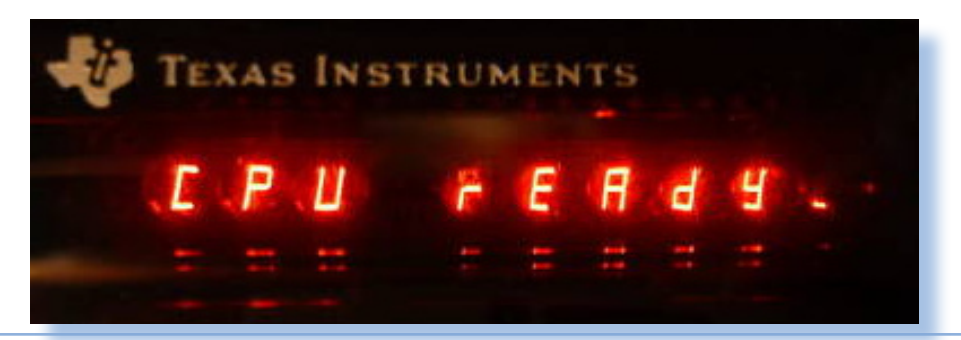

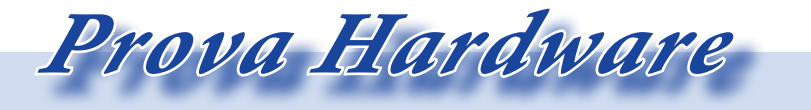

#### *L'analisi dei sistemi che hanno fatto l'informatica*

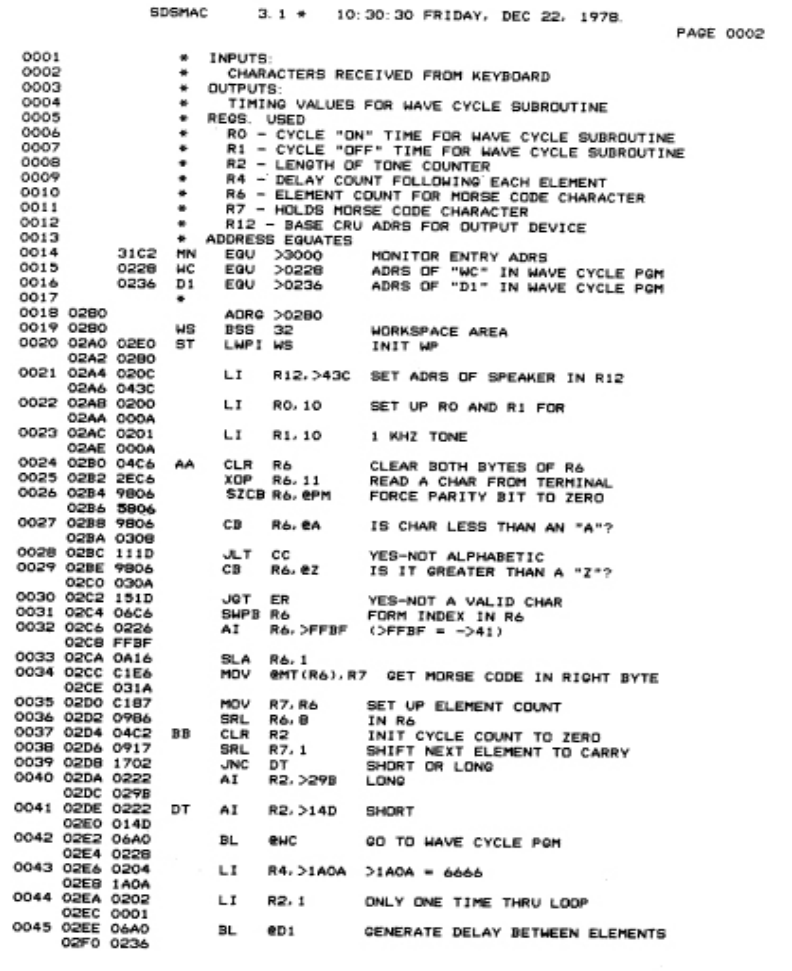

*modalità di input. Il semplice INVIO significa che si userà la tastiera integrata, pigiando un'altro tasto invece si dice al sistema che si userà un terminale configurato in precedenza con opportuni ponticelli e collegato all'interfaccia di comunicazione asincrona. In particolare un tasto numerico significa che il terminale è configurato a 110 boud, un carattere alfanumerico attiva l'interfaccia a 300 boud.*

*Notiamo come queste ridottissime velocità di comunicazione, che oggi sarebbero inaccettabili, denuncino l'età del progetto e filosoficamente*  *l'idea che tutto sommato "è meglio di niente".*

*Fatta questa prima scelta il software salta all'interno del monitor chiamato UNIBUG.*

*L'uso della tastiera è abbastanza semplice. Ovviamente lo SHIFT attiva le funzioni assegnate ai tasti al posto del simbolo alfanumerico corrispondente. L'uso del tasto ENTER è banale. Il display può shiftare a destra o a sinistra tramite due tasti opportunamente siglati.*

*Con un display a sette segmenti ci* 

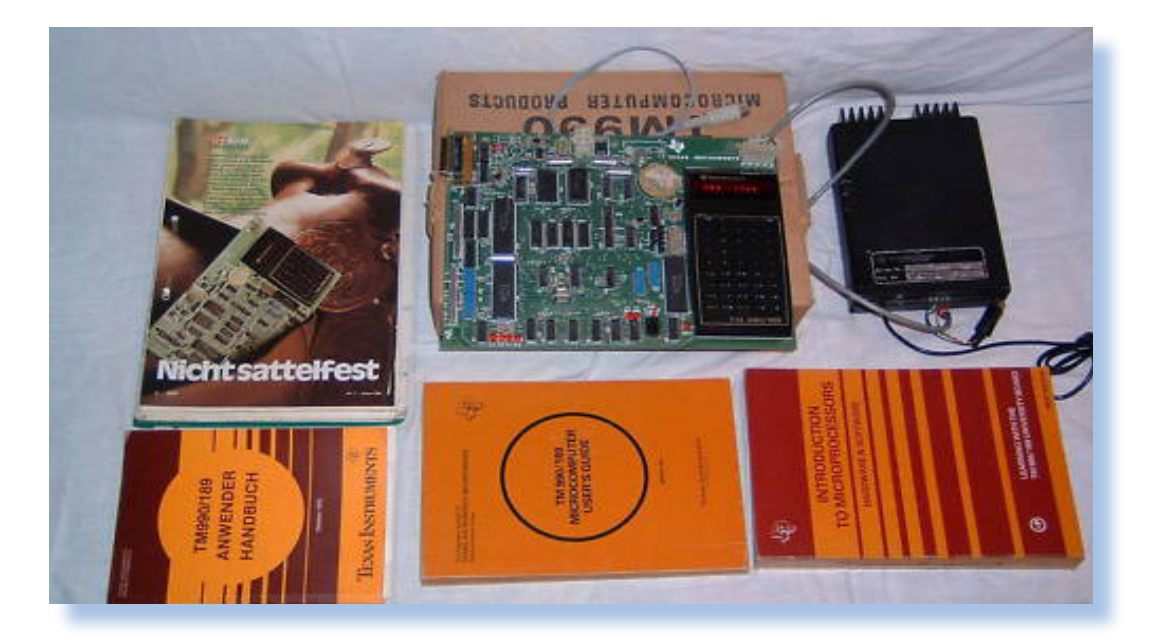

*vuole un po' di fantasia per adattare una visualizzazione credibile per tutte le lettere dell'alfabeto. In particolare alcune lettere (W, X, etc...) e i simboli alfanumerici (dollaro, percentuale, etc...) sono da imparare a memoria perché il display poco aiuta a richiamare il significato di quanto visualizzato.*

*Il monitor UNIBUG accetta comandi formati da una lettera ed eventuali parametri. SI tratta di un programma di gestione abbastanza sofisticato, pur con soli quattro Kbyte disponibili in ROM, che consente sicuramente uno studio approfondito del sistema.*

*L'esame particolareggiato di come si programma questo sistema esula dallo scopo della nostra prova. Accenneremo a qualche esempio per dimostrare le capacità del processore.* 

*Siamo di fronte ad una tipologia di programmazione di tipo Assembly, quindi è necessario conoscere molto bene l'architettura della macchina e i* 

*comandi del monitor. Esiste una versione del BASIC, ma sarà resa disponibile qualche anno dopo l'uscita del primo modello e comunque presuppone di modificare drasticamente il sistema stesso con la sostituzione delle ROM.*

*I comandi di UNIBUG sono costituiti da una lettera seguita dai parametri opportuni.*

*Ad esempio il comando D (dump della memoria su cassetta), volendo salvare il contenuto della memoria dall'indirizzo 200 al 210 con entry point 200, chiamando il dump "ESEMPIO" ha la seguente sintassi:*

#### *D200,201,200 <INVIO>*

*il monitor risponde con il prompt "IDT=" si inserisce il nome che si vuole assegnare alla registrazione, ad esempio la stringa "ESEMPIO" alla cui conferma (sempre con INVIO) il sistema risponde "READY". E' il momento di mettere in recorder l'unità a cassetta e far partire registrazione con il tasto "Y".*

*Il monitor contiene anche un Assembler (nella immagine sopra un esempio di listing), per cui, soprattutto se si dispone di un terminale esterno con una tastiera decente, è possibile scrivere il codice assembly e farlo poi assemblare in codice oggetto.*

*L'architettura del processore è diversa da quella classica a cui siamo abituati nei processori "normali" da 8 bit in su. I registri sono tre: PC è il Program Counter, WP è il Workspace Counter, questo punta alla base di un gruppo di 16 locazioni di memoria che vengono numerate da R0 a R15 che possono essere usate come registri nelle operazioni della CPU; infine ST è il registro di stato.*

*Sulla presenza del registro Workspace vale la pena soffermarsi. Forse l'unica altra CPU anni '80 che aveva qualcosa di analogo era lo Z80 con la sua doppia serie di registri.*

*Nel processore TMS 9980 i set di registri possono essere virtualmente illimitati, il che apre la strada a soluzioni di contex-switching, cioè una programmazione quasi in time sharing. Le apparecchiature equipaggiate con la CPU hanno bisogno di queste funzionalità "polimorfe" perché la CPU si occupa di tutto: I/O, calcoli, gestione della memoria, etc... senza* 

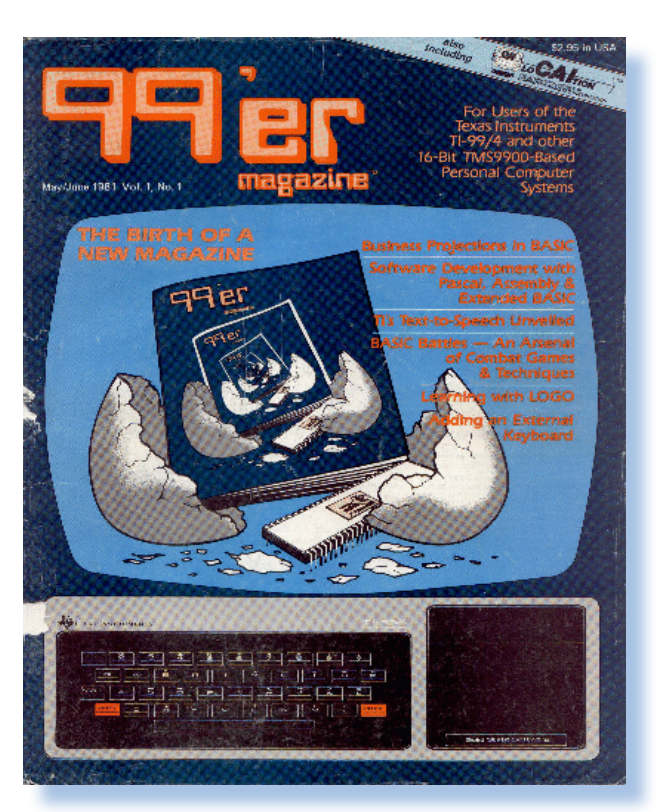

*poter usare chip di supporto molto sofisticati. Non è il caso della piastra in esame: in fondo su questa i chip di I/O non mancano...* 

*University BASIC.*

*La scheda equipaggiata con un terminale alfanumerico esterno, può utilizzare una versione del BASIC chiamato "University" che è comune alla serie TM 9980/100. Il software è rilasciato su due Eprom da inserire nei due slot della piastra e quindi è un BASIC di 6K (una Eprom da 4 K e una Eprom da 2 K).*

*Si tratta di un interprete che accetta la numerazione delle linee da 1 a 32767 (con CTRL-A si attiva l'auto numerazione). Numeri interi fra -32767 a 32767 compresi.*

*Variabili (massimo 120) distinte da una lettera seguita opzionalmente da un numero. Sono accettati gli array,*  *sia numerici che alfanumerici.*

*Si possono salvare e caricare programmi dall'unità cassette con i classici SAVE e LOAD che richiedono di specificare gli indirizzi e la dimensione di memoria da salvare/caricare.*

*Con l'espansione TM9918, una soluzione video-display a colori) sono attivi anche comandi grafici, colori e perfino sprite.*

*Il comando TONE permette di ottenere una semplice gamma sonora con il trasduttore on-board.*

*Le funzioni matematiche disponibili si limitano al calcolo del valore assoluto ASB e della radice quadrata SQR (un po' pochino in effetti, vista la vocazione educational sbandierata per il progetto).*

*Va tenuto presente che le possibilità di realizzare programmi sono comunque limitate dalla quantità di RAM disponibile (1K on-board e 2K se espansa).*

*Il "kit" (ci è difficile pensare ad un sistema completo, visto che comunque un minimo di assemblaggio è richiesto all'utilizzatore, non fosse altro per trovare un piano di appoggio adatto e il fatto che i circuiti elettrici sono "a nudo"), è corredato da tre manuali che sono una introduzione ai microprocessori, il manuale tecnico della CPU TM9980 e la User's Guide del sistema.*

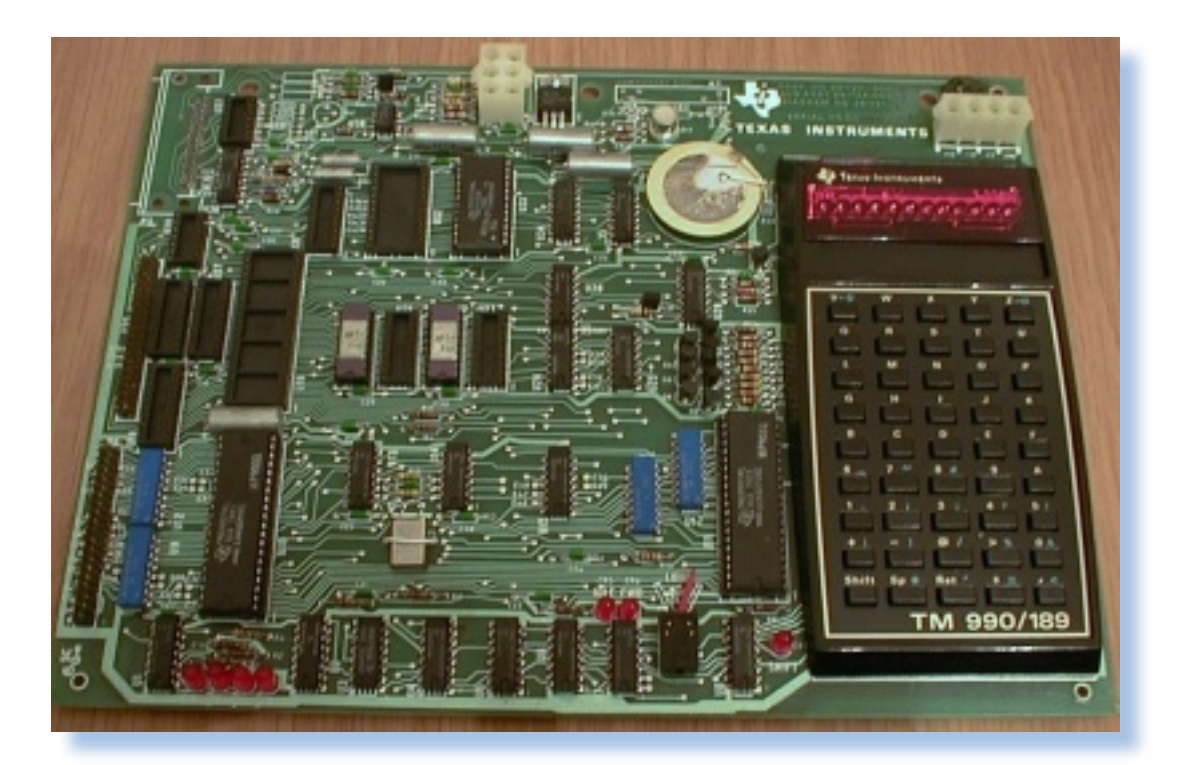

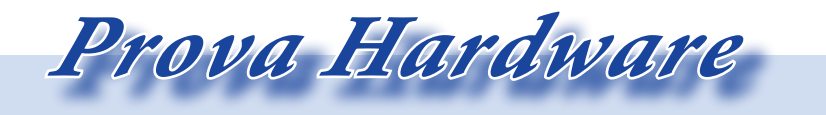

*L'analisi dei sistemi che hanno fatto l'informatica*

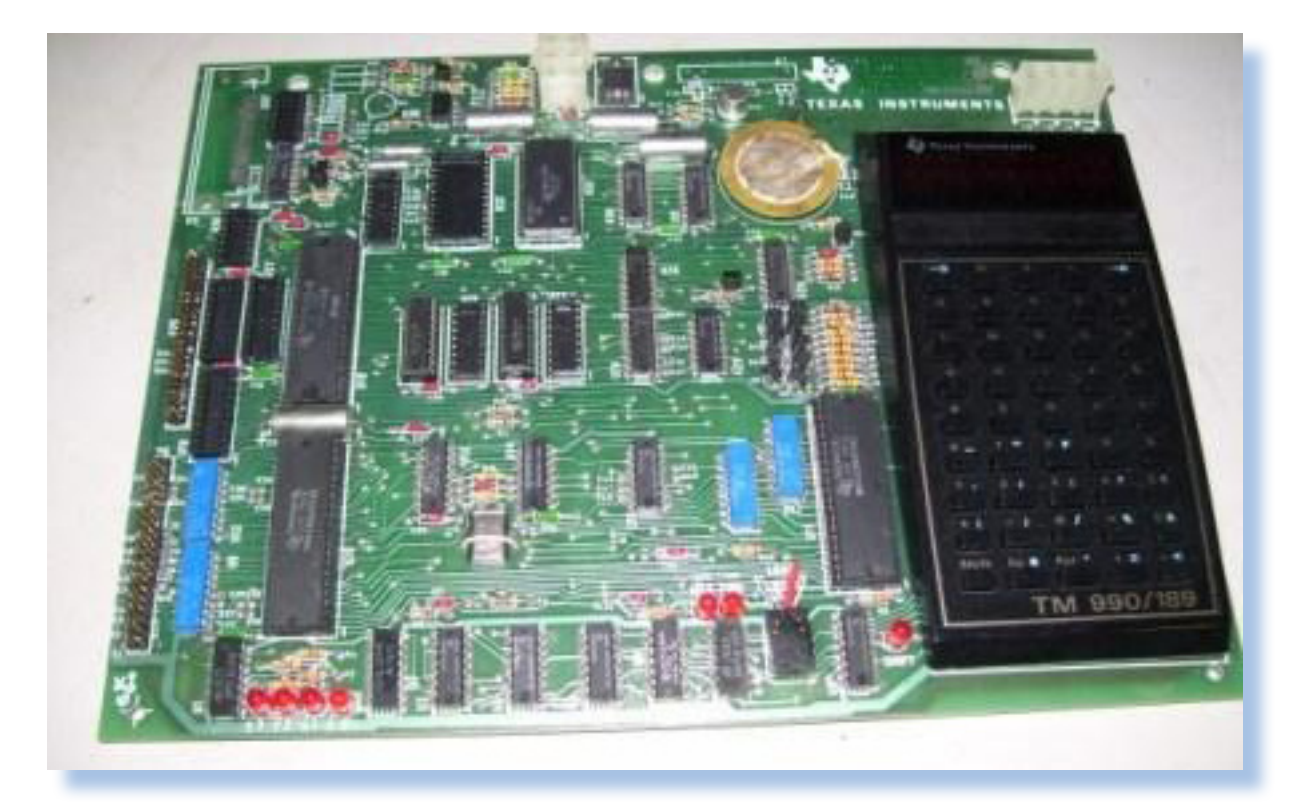

*Presto sono state pubblicate delle monografie e le riviste di settore hanno ospitato articoli che riguardano il TM 990/189. Anche negli articoli scientifici si trovano riferimenti all'utilizzo della piastra come sistema di misura o di acquisizione dati.*

*Dal 1981 fu disponibile anche una rivista specializzata "99'er", anche se riguardava più in generale tutto il mondo 990.*

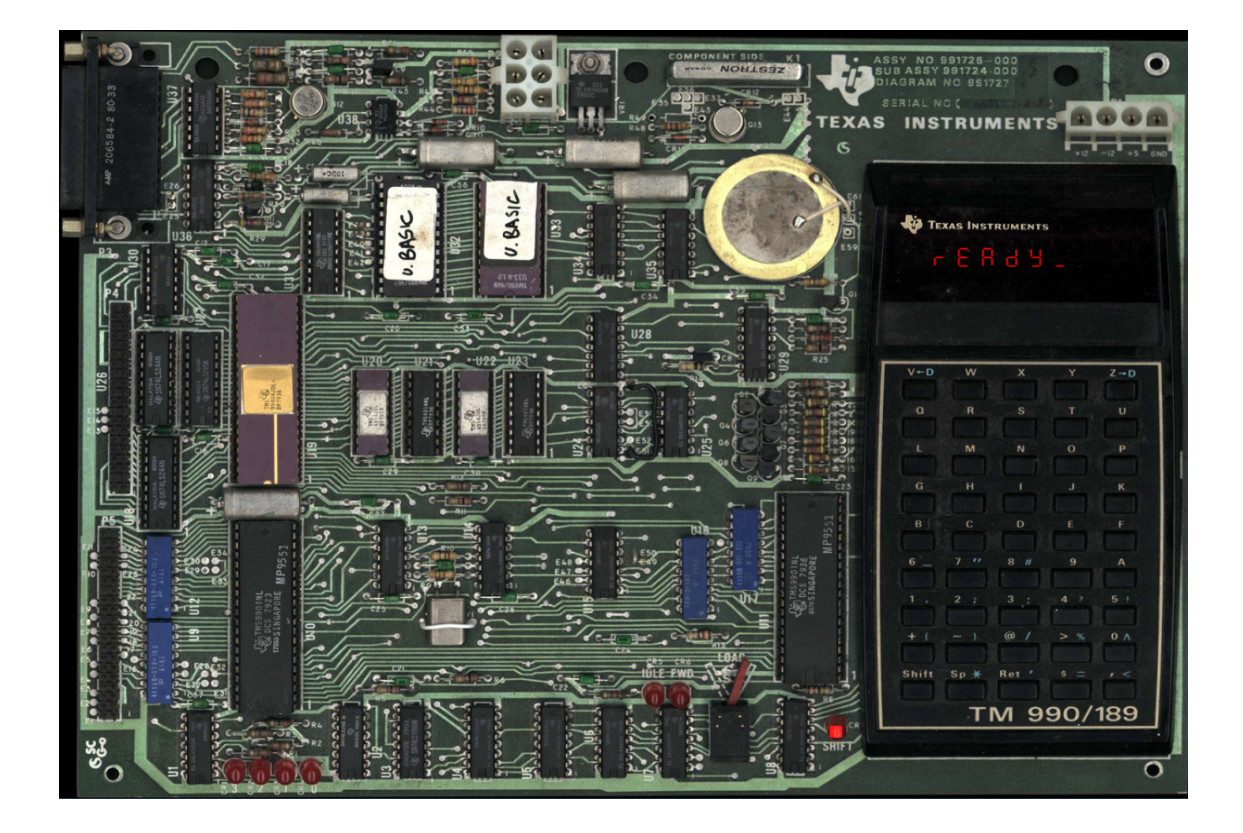

#### *Conclusioni*

*Esaminando questa proposta di Texas Instruments non si possono non vivere due sensazioni diametralmente opposte.*

*La prima è che la conquista del microprocessore ad utilizzo diffuso per attività produttive è stata una strada difficile da percorrere e va dato atto ai pionieri dell'epoca il non essersi scoraggiati difronte alla difficoltà.*

*La seconda è che come europei ed italiani in particolare, la prima ora dell'informatica digitale ce la siamo persa; con le debite eccezioni, ovviamente. Mediamente coloro che oggi viaggiano fra i 50 e i 60 anni, avrebbero forse potuto esprimersi meglio se strumenti di apprendimento pari al TM990/189 fossero stati disponi-* *bili a prezzi abbordabili e soprattutto se le scuole italiane ne avessero colta l'opportunità.*

*Invece è andata diversamente, pazienza; siamo entrati con la seconda generazione, quando le CPU erano più conosciute e, come abbiamo osservato nell'articolo, un tantino più semplici per il progettista e il programmatore.*

*La soluzione TI è stata quindi una rara opportunità offerta ad una vasta platea di ingegneri e appassionati e credo che siano state proprio queste occasioni, opportunamente correlate di informazioni tecniche ed esempi, a consentire la leadership statunitense nel campo dell'elettronica digitale per un decennio.*

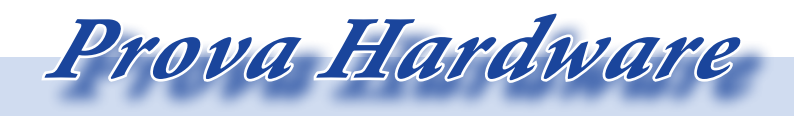

*L'analisi dei sistemi che hanno fatto l'informatica*

#### *Bibliografia*

*TM 990/189 User's Guide, Texas Instruments;*

*TM 990 University BASIC, Texas Instruments;*

*TM 990 Intruduction to Microprocessor, hardware and software, Texas Instruments;*

*TM 990 Series - 16 bit microcomputer modules; Texas Instruments;*

*McComic, Ira ; Introduction to microcomputers hardware and software : learning with the TM 990/189 university board; 1979;*

*http://www.vintagecomputer.net/ ti/TI-TM990-189/;*

*http://www.programmazione.it/; http://www.cpu-world.com/CPUs/ TMS9980/index.html;*

*http://www.1000bit.it/scheda. asp?id=326;*

*http://www.computerhistory.org/; http://www.mess.org;*

#### *Riferimenti delle Figure*

*http://www.dvq.com/ads/ti\_ tm990\_189\_byte\_1\_81.jpg brochure\_front\_cover.gif http://www.avjd51.dsl.pipex.com/ tm990/tm990.htm http://www.cpu-world.com/CPUs/ TMS9980/index.html http://www.schmeling-ol.de/ti99/ bilder/tm990/tm900\_189\_1.jpg http://www.vintagecomputer.net/ ti/TI-TM990-189/thm\_TI\_TM990- 189.jpg http://www.vintagecomputer.net/ ti/TI-TM990-189/TI\_TM990-189\_ docs.jpg http://www.vintagecomputer.net/ ti/TI-TM990-189/TI\_TM990-189.*

*jpg*

## *Cabinet MAME (parte 2)*

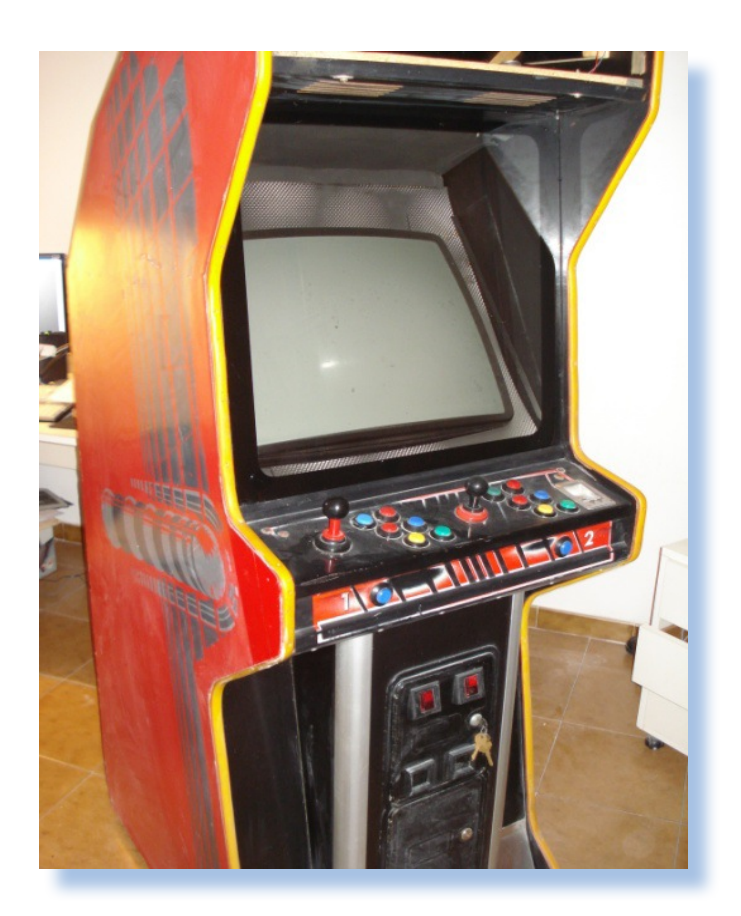

#### *di Antonio*

*In questa seconda parte ci concentreremo invece sul software sviluppando progressivamente gli argomenti:*

*Sistema operativo Mame FrontEnd Ulteriore software La PSX o Xbox nel cabinato Modifiche software* In questa sectre<br>
treremo invectremo<br>
pando progre<br>
menti:<br>
Sistema oper<br>
Mame<br>
FrontEnd<br>
Ulteriore soft<br>
La PSX o Xbo

#### *Sistema operativo*

*Potete usare il Mame – o i vostri emulatori preferiti - sul sistema operativo che più vi aggrada, però a mio avviso quello che più si presta alla realizzazione di un di un cabinato modificato è WinXP, meglio ancora una sua versione "snellita". Vediamo come.*

*Se non volete perdere ulteriore tempo, installate il sistema operativo così com'è o lasciate quello che c'è già sul Pc.*

*Se volete però rendere più veloce il boot, occupare meno spazio su di-*

*Cacciavite e saldatore...*

*Fig. 2*

*sco fisso e risparmiare occupazione di memoria RAM, scaricate il software Nlite e installatelo.*

*Laboratorio*

*Poi i passi da seguire possono essere così riassunti:*

*1. Copiate l'intero contenuto della vostra copia di Windows Xp in una cartella locale a vo-*

*stra scelta e rinominatela come volete*

*2. Avviate Nlite e aprite la cartella prima creata*

*3. Siamo nella vera e propria fase di modifica del sistema operativo: qui potremo scegliere di aggiungere o rimuovere componenti. Ognuna delle fasi eseguite da Nlite ha un determinato e preciso compito ed NLite eseguirà tali ope-*

*razioni seguendo un ordine preciso.*

*Scaricate tutti i pacchetti che volete integrare nella versione di Windows che state personalizzando. Si consiglia di installare la SP3, le directX, il dotnet framework e le hotfix rilasciate da Microsoft (per* 

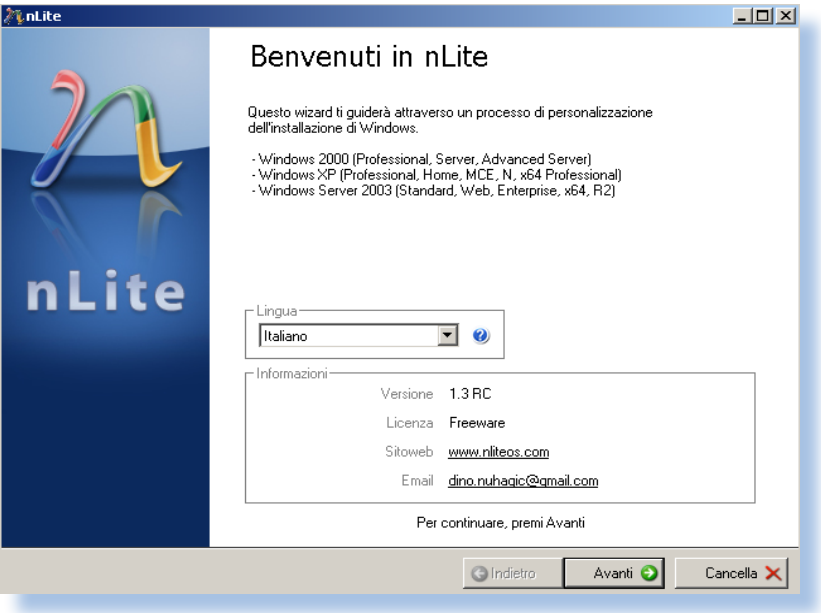

*conoscere tutti gli hotfix necessari si può installare Winxp ex novo, fare una scansione con il Windows Update e, una volta comparsa la lista di hotfix necessarie, scaricarle in una cartella e solo dopo integrare il tutto tramite NLite). Rimuovete tutto ciò che non vi interessa. Alla fine si raccomanda di creare un disco avviabile: abbiamo ottenuto così la versione di Windows che andremo ad installare sul Cabinato. Fig. 3*

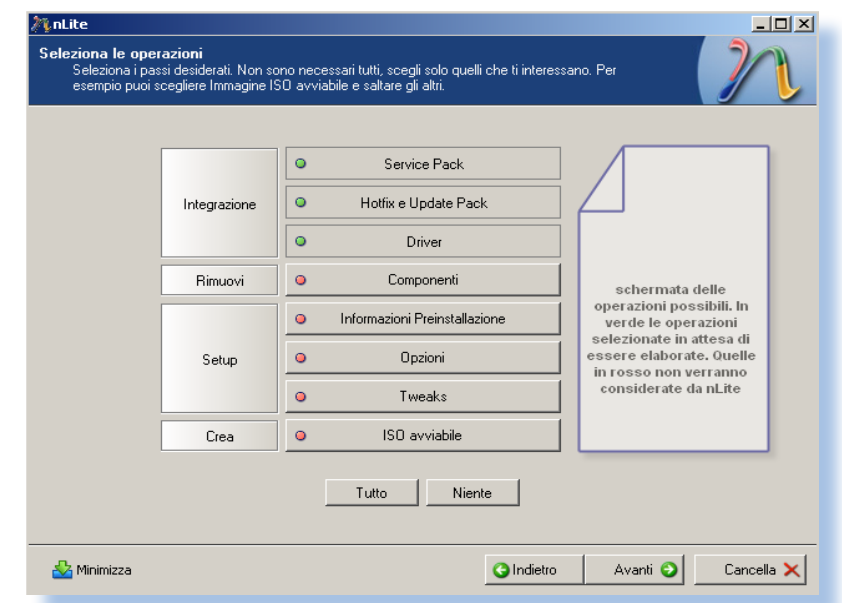

#### **Official Windows Binary Packages**

*Fig. 4*

The table below provides links to the official Windows command-line binaries. Larger files are hosted on external mirrors, selected at random, which may require a temporary redirect to the mirror site in order to download the file.

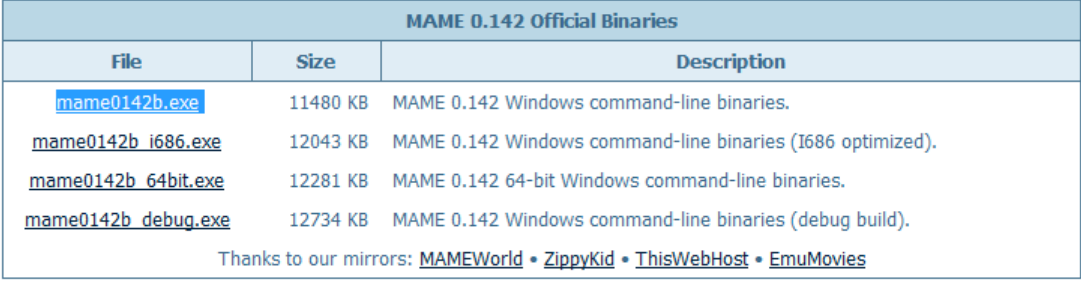

*Nlite è molto semplice da usare, però se volete guide più approfondite sulla materia sappiate che una breve ricerca su Google sarà sufficiente per trovare tanto materiale.*

#### *Mame*

*Il MAME (acronimo per Multiple Arcade Machine Emulator) è un software per personal computer sviluppato inizialmente per MS-DOS e in seguito per quasi tutte le macchine e sistemi operativi in circolazione, in grado di emulare varie piattaforme di gioco arcade. Lo scopo di tale emulazione è quello di documentare il funzionamento dei coin-op, preservare la storia dei videogame e di prevenire la sparizione di vecchie rarità una volta che le macchine originali abbiano cessato di funzionare per motivi di obsolescenza.*

*Il primo autore del progetto fu Nicola Salmoria che iniziò a lavo-*

*rare all'emulatore (oggetto della sua tesi di laurea) il 24 dicembre 1996 e rilasciò la prima versione, la 0.1, il 5 febbraio 1997 che funzionava in ambiente MS‐DOS da linea di comando. Salmoria aveva avuto l'idea di unire più emulatori trovati in rete (tra i quali un primitivo emulatore di PacMan) in un unico programma in grado di eseguire più giochi (sei nella versione 0.1). In breve tempo MAME iniziò a crescere e sempre più giochi furono aggiunti anche grazie ad un'architettura che aiutava la programmazione. Nel 1997 appariva MAME32, la versione di MAME adattata all'ambiente Windows a 32 bit con l'aggiunta di una GUI che facilitava l'utilizzo. Nel 1998 la versione 0.30 supportava oltre 300 giochi e con la 0.34 si raggiunse quota 1000. Dal 2001 la versione ufficiale del MAME non viene più sviluppata sotto DOS ma sotto Microsoft Windows, sempre senza interfaccia grafica, come pro-*

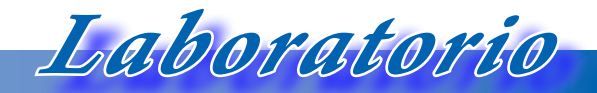

*Cacciavite e saldatore...*

*gramma da linea di comando.*

*La versione che dovremo installare sul nostro cabinato è la versione da riga di comando: prendete l'ultima versione disponibile, purché a riga di comando (né Mame32, né MameUI). Come ben saprete, i giochi, ovvero le ROM dell'emulatore, vanno copiate così come sono (senza decompattarle) nella cartella \mame\roms.*

*Supponendo che sul vostro pc sia già installato il sistema operativo, i passi da seguire sono i seguenti.*

#### *PASSO 1: Scaricare Mame da Internet*

*Prima di tutto scaricare l'ultima versione (o quella che si preferisce!) di Mame. N.B.: quella a riga di comando in quanto sarà il front-end a fornire l'interfaccia utente e richiamare le ROMS e quindi non ci serve Mame32 o MameUI. Si possono trovare gli eseguibili delle varie versioni di Mame all'indirizzo se-*

#### *0.142:*

*http://mamedev.org/release.html/ mame0142b.exe*

*ATTENZIONE: questo sopra è il Mame a riga di comando per macchine Windows a 32 bit (Se usate un ad esempio un Pentium con WinXP va bene (tra l'altro vi CONSIGLIO di usare WinXP), se usate un'altra macchina, per esempio una con processore e S.O. a 64 bit, dovrete scaricare un'altra versione (sul sito ufficiale di Mame trovate tutto!).*

#### *PASSO 2: Installare Mame*

7-Zip self-extracting archive

Extract to:

C:\Mame

*Supponiamo che all'interno del vostro cabinato non mettiate proprio l'ultimo ritrovato della tecnologia: per caricare degnamente quasi tutte le ROM, un PC PIII con 256 MB RAM è sufficiente. Se ci mettete un P4 con 512 Mb il vostro cabinato sarà una scheggia nei caricamenti! Nelle ri- Fig. 5*

Extract

*http://mamedev.org/release.html*

*guente:*

*Mentre scrivo (aprile 2011) la versione più recente è la* 

Cancel

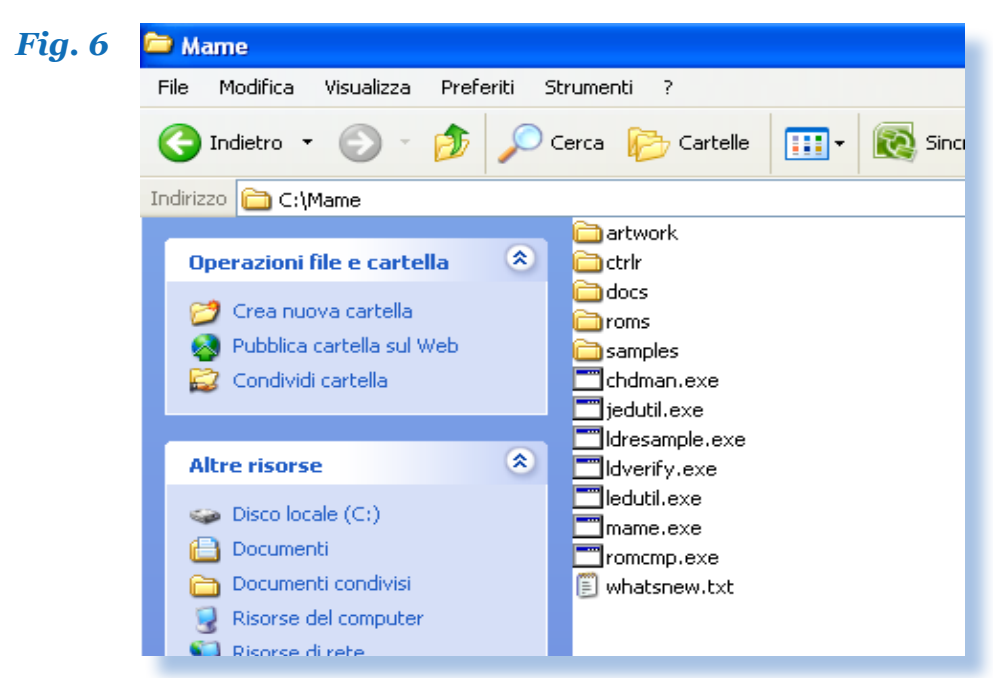

*ghe che seguono illustro l'installazione eseguita su un PC con Win XP versione 32 bit.*

*Eseguiamo l'archivio auto estraente e scegliamo dove installare il Mame (è fortemente consigliato installarlo nella root principale).*

 *Una volta terminata l'installazione la cartella Mame conterrà i file illustrati nella figura 30.*

*Opzionale: scaricare catver.ini (per informazioni sul genere dei giochi), controls.ini (per informazioni sui controlli), history.dat (per informazioni e curiosità sulla storia dei giochi)*

*N.B: Bisogna copiare tutti i file opzionali nella directory di MAME*

*PASSO 3: Installazione roms ed extra*

*Adesso bisognerà copiare tutte le roms nella cartella ROMS di Mame e gli extra nelle rispettive cartelle. Gli extra, come artwork, pannelli di controllo, flyers, etc, renderanno l'aspetto del cabinato più ricco, ma non sono necessarie al funzionamento del Mame.*

#### *FrontEnd*

*Nella progettazione software, nella sua accezione generale, un front end è quella parte di software che si interessa della interazione con l'utente. Anche in questo caso un Mame front end è un software che gira "sopra" il* 

*Cacciavite e saldatore...*

*Mame e che interagisce con l'utente. Detto in parole povere, il front end si occuperà di mostrare all'utente un menu attraverso cui egli possa scegliere il gioco da lanciare o comunque possa effettuare le operazioni messe a disposizione dal sistema. Quindi un front end ci mostrerà gli emulatori a disposizione e per ognuno di essi gli eventuali giochi disponibili, ci permetterà di lanciare un film (se disponibile un player) o di sentire la musica (se è presente anche un jukebox nel cabinato).* 

*Ci sono tanti front end tra cui scegliere, disponibili per vari sistemi operativi, mono emulatore o multi emulatore, dai più semplici e statici a quelli più complessi e personalizzabili a piacere. In genere diciamo che la scelta dipende da una questione di gusti.*

*Se vogliamo usare il nostro cab solo per il Mame allora possiamo scegliere anche un front end monoemulatore, ovvero che permetta di gestire un sono emulatore; se abbiamo intenzione di caricare diversi emulatori allora sarà meglio scegliere un front end multiemulatore.*

#### *Di seguito si riporta una lista dei alcuni frontend per Mame.*

*3D-ARCADE*

*http://3darcade.mameworld.info ADVANCEMAME http://advancemame.sourceforge.net/ -> Con anche una utile guida alla configurazione (in spagnolo) ARCADE OS*

*http://www.mameworld.info/pc2jamma/frontend.html*

*ATOMIC FE*

*http://www.atomicfe.com*

*Laboratorio*

*EASYRUN*

*http://easyrun.mameworld.info EMULOADER http://www.mameworld.info/emuloader*

*GAMEEX*

*http://www.gameex.net/*

*GREMAF*

*http://greenant.altervista.org GRUSTIBUS http://grustibus.sourceforge.net GURKENSALAT http://www.gurkensalat.com/arcade/frontend.html HYPERSPIN http://www.hyperspin-fe.com/ MALA http://malafe.net/index.phpl MAME CLASSIC http://www.mameworld.info/mameclassic MAMEFE http://mamefe.mameworld.info MAME MENU http://www.edsfamily.com/ed/mamemenu/screenshots.html MAMEMIX http://www.mameworld.info/mamemix MAME PLAYER http://homepage.ntlworld.com/sjr\_seh/index.htm MAME RUNNER http://www.virtualobjectives.com.au/mameru...unner-index.htm MAMEWAH http://mamewah.mameworld.info MMF - MINIMALIST MAME FRONTEND http://mahlemiut.marpirc.net/mmf13.zip ROBBIANO http://utenti.lycos.it/robbiano ROMEO http://stefanobolli.sourceforge.net TKMAME http://freshmeat.net/projects/tkmame TURBO MAME http://turbomame.mameworld.info ULTRASTYLE http://www.mameworld.info/ultrastyle*

*Cacciavite e saldatore...*

*La mia scelta è ricaduta su Mala (www.malafe.net), un frontend multi emulatore per tutte le versioni 32bit di Windows. Supporta la versione command line di MAME con ROM info XML (> 0.84), giochi per PC e tutti gli emulatori basati su linea di comando. Dopo averne provato alcuni ho deciso di utilizzare questo in quanto è di facile utilizzo, intuitivo e ha alcune caratteristiche molto utili:*

*Laboratorio*

*• Ruotabile in ogni direzione (0, 90, 180, 270 gradi) per schermi orizzontali e verticali*

*• Controllabile tramite joystick arcade con impostazioni controller configurabili per tutte le funzioni del frontend*

*• Rilevamento controller: ruota e carica la lista dei giochi in base ai controlli che vengono toccati (cocktail)*

*• Programmazione encoder tastiera al volo*

*• Supporto mouse per trackball, spinner e dial*

*• Tasto Shift virtuale, controllo completo con meno tasti*

*• Gestione tastiera e comandi rapidi: non sono necessari wrapper o versioni specializzate degli emulatori*

*• Supporto hardware: Har-*

*dware MaLa (LED + LCD), Ultimarc PacDrice (LED), Display BetaBrite, LCD seriali, GGG LEDWiz (LED), Ultimarc UltraStik360, ...*

*• LED Attract mode*

*• Opzioni complete di filtro delle liste dei giochi e possibilità di memorizzare diversi filtri*

*• Supporto Plug‐in*

*• E non solo!...*

*Vediamo come si installa.*

*1. Supponiamo di aver installato Mame (ad esempio nella directory c:\mame).*

*2. E di aver scaricato anche degli addon:*

*a. Opzionale: scaricare catver. ini (info addizionali sul Genere del gioco)*

*b. Opzionale: scaricare controls. ini (plugin per i Controlli)*

*c. Opzionale: scaricare history. dat (per la Storia dei giochi)*

*3. Copiare tutti i file opzionali nella directory di MAME*

*4. Scaricare MaLa dalla pagina di download ed installare il programma sull'hard disk. Nota: il file da scaricare è quello contenente tutte le applicazioni necessarie (possono tra l'altro essere scaricate singolarmente):*

Soundset01 **b**lbass.dll emulator presets.ini  $\blacksquare$ MaLa.exe malaAttractMode.exe=" MalaGamelist.exe MaLaKeyHook.dll  $\mathbb T$ MalaLayout.exe MaLaLavoutConverter.exe™  $\blacksquare$ MalaTree.exe

- *a. MaLa*
- *b. MaLa GameList*
- *c. MaLa Tree*
- *d. MaLa Layout*
- *e. MaLa Attract*

*f. MaLa MameWah Layout converter*

*Al momento l'ultima versione disponibile è la 1.74.*

*Bisogna estrarre il contenuto del file in una cartella a piacere (è consigliato C:\MALA)*

 *L'applicazione fondamentale è la prima: MaLa.exe avvia il front end (si ricordi di andare a mettere il collegamento ad esso in Esecuzione Automatica, in modo che all'accensione del cab parta automaticamente il front-end).*

*5. Lanciare MaLa, si aprirà la finestra delle opzioni*

*6. Puntare l'eseguibile MAME al vostro file mame.exe (MaLa creerà un file mame.ini e un mame.xml se non trovati)*

*7. Inserire il percorso per le ROM* 

#### *Fig. 7*

*e uno per le SNAP*

*8. Chiudere la finestra. MaLa chiederà di aggiornare la lista dei giochi principale. Si noti che la prima volta che si esegue qualsiasi emulatore, MaLa creerà automaticamente la lista dei giochi (roms) disponibili.* 

*Per visualizzare altre opzioni, basta cliccare con il tasto destro del mouse in un punto qualsiasi dello sfondo. MaLa può essere migliorato con i moduli aggiuntivi (plugin) in diversi modi. I plugin possono reagire a diversi eventi di MaLa come la selezione di un gioco, la selezione di un emulatore e così via.*

*Per installare un plugin, basta semplicemente copiare il file del plugin (\*.mplugin) nella sottocartella 'plugins' che si trova all'interno della cartella principale di MaLa. Nella finestra opzioni si trova un tab 'Event Plugins' che mostra tutti i plugin accettati. Oltre queste informazioni valide per tutti i plugin, poi ognuno ha la sua documentazione specifica, da leggere. Riporto l'url ove è possibile scaricare i plugin:*

*http://www.malafe.net/index. php?page=plugins*

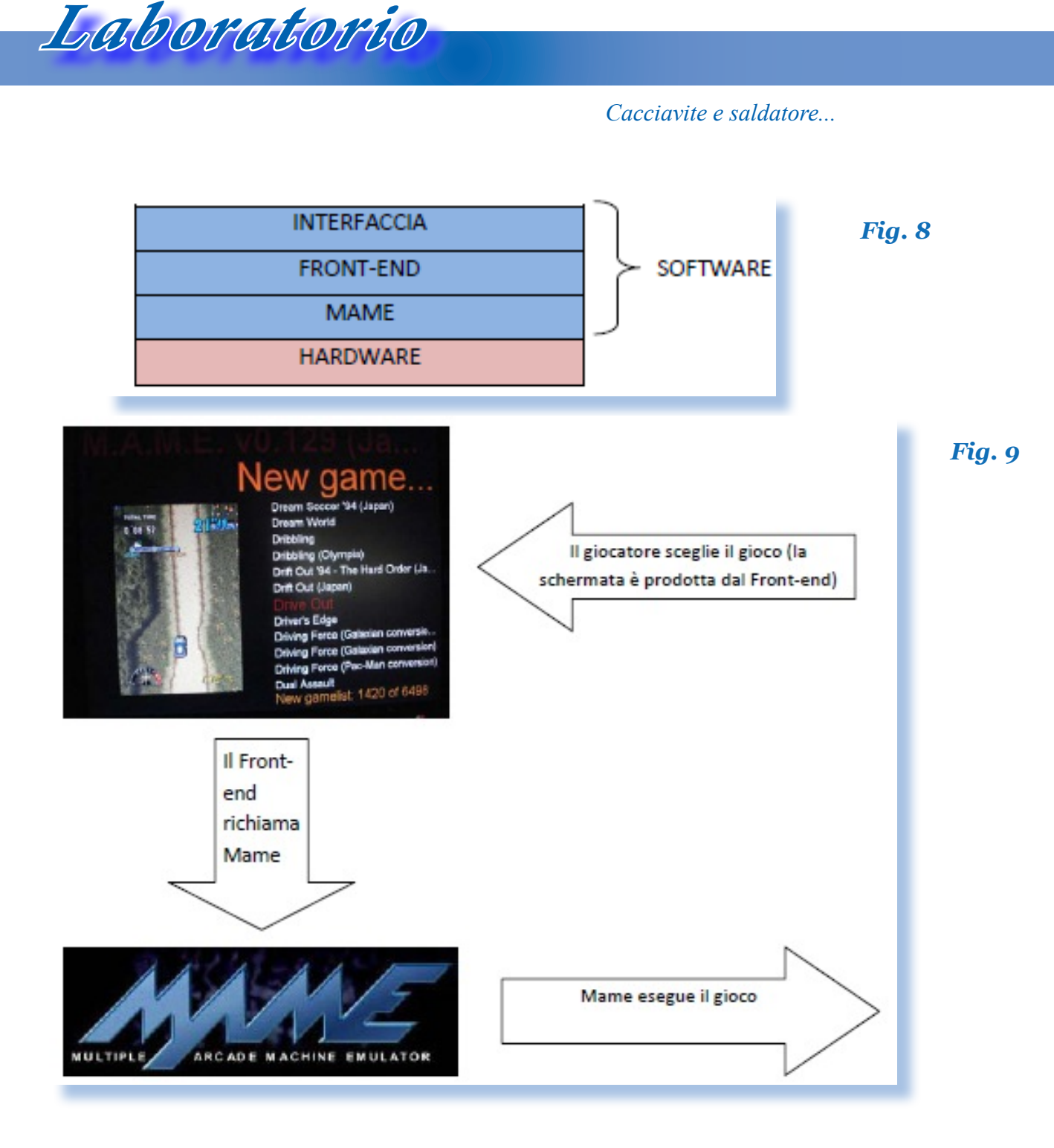

*E' chiaro che poi potrete personalizzare il front-end e in generale il vostro cabinato come più preferite.*

*Se ancora non fosse chiaro, l'utente, all'accensione del cabinato, si interfaccia con il front-end che gli mostra una lista di emulatori e/o giochi; a sua volta il front-end accetta come input il gioco scelto dal giocatore e richiama il Mame. Quindi è una*  *struttura stratificata:*

*Il cabinato è pronto all'uso!*

#### *Vi riporto di seguito i tasti di default per controllare MaLa*

- *• tasto shift di MaLa: ctrl sinistro (Player 1 Button 1)*
- *un gioco su nella lista: freccia su (Player 1 Up)*
- *un gioco giù nella lista: freccia giù (Player 1 Down)*
- *x giochi su nella lista: shift + freccia su (Player 1 B1 + Up)*
- *x giochi giù nella lista: shift + freccia giù (Player 1 B1 + Down)*
- *start game: 1 (Start 1)*
- *start game casuale: Shift + 1 (Player 1 B1 + Start 1)*
- *uscire da MaLa: Esc (Start 1 + Start 2)*
- *apri menu / chiudi menu / annulla: 2 (Start 2)*
- *un elemento su nel menu: freccia su (Player 1 Up)*
- *un elemento giù nel menu: freccia giù (Player 1 Down)*
- *seleziona elemento menu: 1 (Start 1)*

*• lista giochi precedente, se presente: freccia sinistra (Player 1 Left)*

*• lista giochi successiva, se presente: freccia destra (Player 1 Right)*

*• emulatore precedente, se presente: shift + freccia sinistra (Player 1 B1 + Left)*

*• emulatore successivo, se presente: shift + freccia destra (Player 1 B1 + Right)*

- *visualizza finestra info: alt sinistro (Player 1 Button 2)*
- *switch nella finestra info: spazio (Player 1 Button 3)*

*Ovviamente è possibile modificare tutti i tasti predefiniti nel tab 'controller' della finestra delle opzioni. Per visualizzare altre opzioni, basta cliccare con il tasto destro del mouse in un punto qualsiasi dello sfondo. Da qui potremo aggiungere/rimuo-* *vere altri emulatori, cambiare le interfacce, gli sfondi, le musiche e gli effetti sonori, etc etc. Insomma… tutto è completamente personalizzabile a piacere.* 

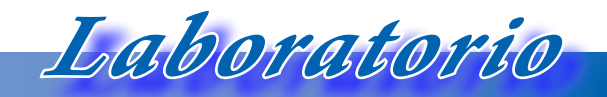

*Cacciavite e saldatore...*

# M.A.M.E. v0.129 (Ja. New ga

Perfect Billiard (MC-8123, 317-0)<br>Perfect Soldiers (Japan)<br>Performan (Japan)<br>Performan (US)<br>Pesadelo (Brazilian bootleg of K.<br>Pest Place

## Peter Pack-Rat

**Preter Pack-Rat<br>Peter Pepper's Ice Cream Facto<br>PGM (Pepper's Ice Cream Facto<br>PGM (Pebygame Master) System<br>Phantasm (Japan)<br>Phantom II<br>New gamelist: 3700 of &** 

*Fig. 11*

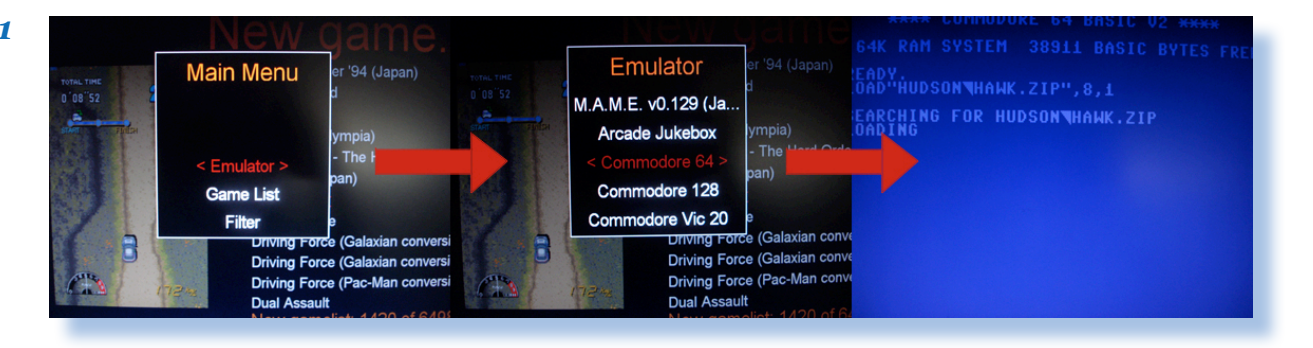

#### *Ulteriore software*

*A questo punto possiamo continuare a personalizzare il cabinato. Tanto per cominciare possiamo installare un bel jukebox; Mala ne ha già uno incorporato, ma ce ne sono tanti su internet per ogni gusto. Io per esempio ho installato Arcade Jukebox 8 che ho trovato molto pratico e con un'interfaccia simpatica.*

*Con la stessa procedura usata per il Mame possiamo installare tutti gli emulatori che vogliano: l'unico vincolo è lo spazio libero sull'hard disk. Ricordate sempre di scaricare la versione a riga di comando dell'emulatore e dal menu di configurazione di Mala, dove richiesto, puntare all'emulatore e alla cartella delle roms.*

*Come dicevo all'inizio, può tornare utile installare sul pc del cabinato un software per il controllo da remoto (molto buono è UltraVNC); in tal caso operazioni come installazione*  *di nuovi emulatori e copia di nuove roms può essere fatto da remoto, tramite cavo di rete (in alternativa ad usare il lettore ottico del cabinato, con tastiera e mouse che possono risultare scomodi da usare sul cabinato).*

*Laboratorio*

#### *Cacciavite e saldatore...*

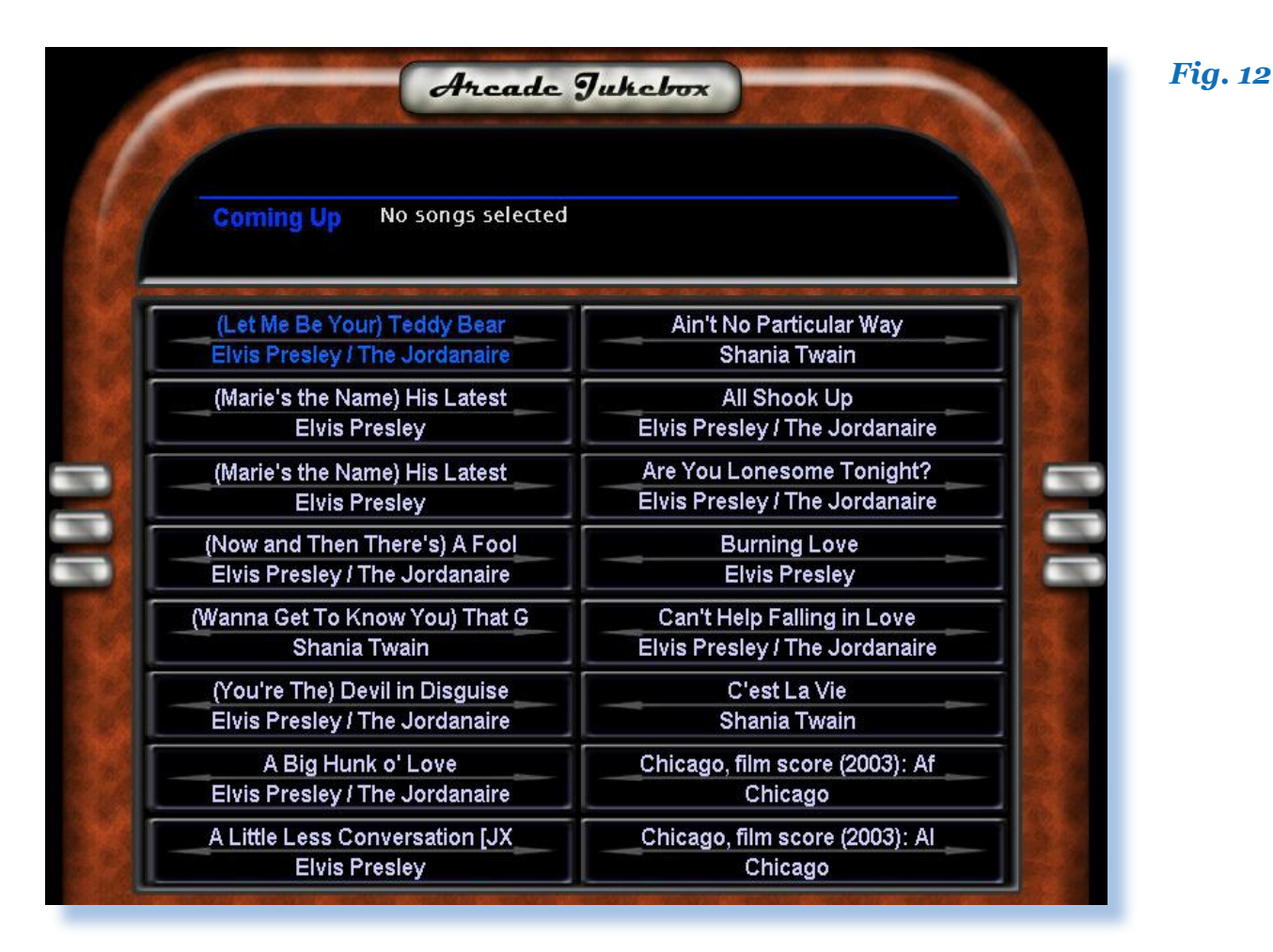

#### *La PSX o Xbox nel cabinato*

*Nel seguito descriveremo la procedura per installare una PSX nel cabinato, vale equivalentemente per una Xbox.*

*Ci sono due modi di procedere:*

- *1. utilizzare un emulatore*
- *2. utilizzare una consolle reale*

*Nel primo caso, più immediato, basterà installare un emulatore PSX o PS2 sul PC all'interno del CAB (si suppone che i collegamenti tra PC e CAB siano già stati effettuati correttamente, in base a quanto descritto* 

*nelle pagine precedenti). Basterà quindi aggiungere il nuovo emulatore alla lista del vostro front*□end.

*Ovviamente, a meno che non abbiate intenzione di installare le ROM dei giochi sull'hard disk, dovrete far in modo che il lettore CD del PC sia facilmente accessibile: si può per esempio praticare un'apertura sul lato del cabinato oppure, se non volete intaccarlo, si può sistemare il lettore CD all'interno dello sportellino della gettoniera.*

*A questo punto dovrete decidere se utilizzare i controlli originali del cabinato oppure inserire dei joypad* 

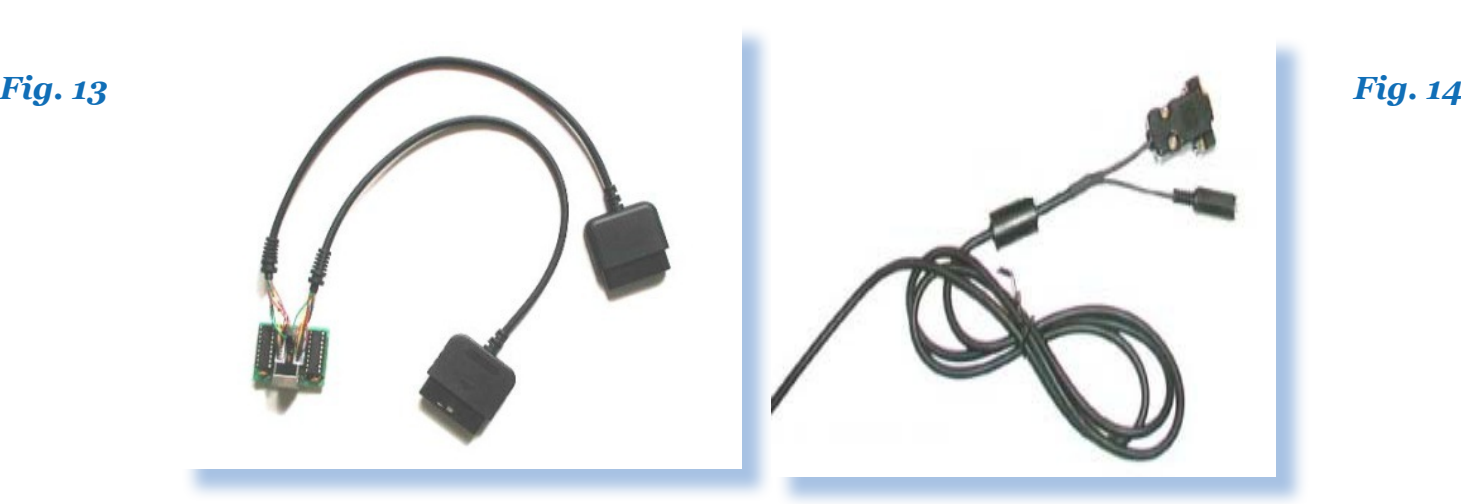

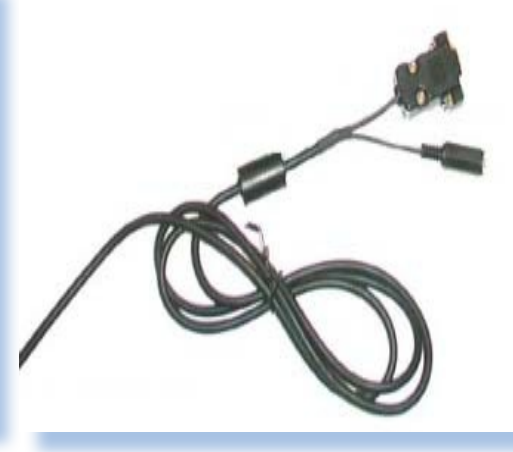

*appositi. La soluzione più semplice, per evitare varie modifiche e per conservare anche i controlli originali del cabinato, consiste nel comprare un paio di joypad USB PSX compatibili (su ebay se ne trovano vari, anche col vibro, per meno di 10 euro) e collegarli direttamente al PC. Configurati i controlli dalle opzioni dell'emulatore siete pronti a giocare.*

*Sicuramente con una vera consolle nel cabinato avrete una migliore giocabilità e fluidità e soprattutto non avrete problemi di incompatibilità dei giochi con l'emulatore. Nel caso decidiate di inserire una vera e propria consolle all'interno del cabinato, vi serviranno degli adattatori sia per i segnali audio/video che per i controlli. Dei prodotti molto buoni sono quelli offerti dalla Ultimarc (www. ultimarc.com).* 

*Vi propongo questo metodo ma non è l'unico. Propongo questo in quanto suppongo che userete il cab anche per il Mame e quindi converrà comprare un'interfaccia PC-to-Jamma come la*  *J-pac su cui si basa lo schema di collegamento seguente.*

#### *Vi serviranno i seguenti oggetti:*

*• Adattatore per controlli PS (PS Controls Adaptor): per convertire gli input introdotti dai controlli del cabinato in input PS.*

*• PS AV to J-PAC/Speaker Adaptor: è un cavo che va inserito nella porta AV della PS e che include un amplificatore video che porta il segnale al livello richiesto dai monitor arcade. Con questo adattatore è possibile anche aggiungere un paio di casse amplificate per il suono.*

*• J-PAC: è una delle interfacce PC-to-Jamma più note. Permette di collegare agevolmente un PC ad un pettine Jamma. N:B: Ci sono due versioni: quella con attacchi USB e quella con attacchi PS2, bisogna scegliere quest'ultima (J-PAC with PS/2 keyboard cable option).*

*Cacciavite e saldatore...*

*Fig. 15*

*pulsanti per funzionare).*

пn

*4. Mappare i controlli come più preferite. Per far ciò, decidete quali controlli della console volete assegnare ad ogni pulsante del cabinato o switch del joystick. La figura 39 mostra come collegare i vari adattatori (nota: è mostrato il collegamento ad una xbox, ma vale ugualmente per una PSX o PS2).*

*Si noti che se avete intenzione di utilizzare i Joypad della PSX non avrete bisogno degli adattatori per i controlli.*

#### *sia agevolmente accessibile). 2. Installare la J-PAC (richiede*

*pochi secondi!) e rimuovere i jumpers rossi. N.B: sarà necessario un PC a cui connetterla via cavo PS2 per configurarla. Se avete usato un'interfaccia del genere per costruire il cabinato di cui sopra allora sapete già come funziona.*

*Vediamo i passi da seguire:*

*1. Sistemate la consolle all'interno del cabinato nel modo che ritenete più appropriato (ricordate che dovrete cambiare gioco, quindi fate in modo che il lettore CD della consolle* 

*Laboratorio*

*3. Connettere i pulsanti 4,5,6 ai* 

*terminali aggiuntivi della Jpac (in figura sono quelli a sinistra), non ha senso installare un PS nel cab e poi usare meno di 6 pulsanti per giocare (quasi tutti i giochi richiedo-*

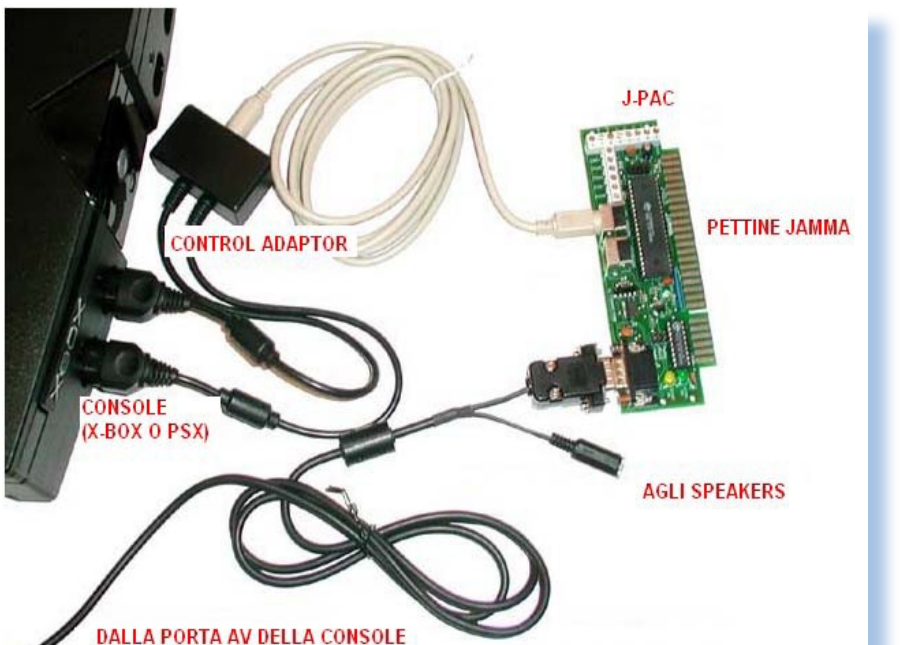

*Fig. 16*

#### *Conclusioni*

*Si chiude qui la nostra "cavalcata" che, attraverso hardware e software ci ha permesso di costruire l'arcade dei nostri sogni: praticamente la nostra personalissima sala giochi "anni '80".*

*Per concludere, ricapitoliamo nell'ultimo box il metodo visto in queste pagine per assemblare il cabinato.*

#### *Buon divertimento a tutti!!!!*

*Passo 1 : Verificare il funzionamento del monitor arcade del proprio cab ed eventualmente individuarne il modello*

*Passo 2 : Rimuovete l'alimentatore interno del vostro cab e sostituite ad esso un a presa di corrente a cui collegare poi l'alimentazione del PC.*

*Passo 3 : Installare sul PC il sistema operativo che preferite (in questo caso WindowsXP versione lite)*

*Passo 4 : Installare sul PC una scheda video Arcade (in questo caso la Ultimarc ArcadeVGA) oppure il software Powerstrip ed una scheda video da esso supportata.*

*Passo 5 : Sistemare il PC all'interno del cab e installare nel pettine Jamma del cabinato una scheda PC-2-Jamma (in questo caso la Ultimarc Jpac)*

*Passo 6: Collegate l'accensione del PC all'interruttore del cab oppure aggiungete un ulteriore pulsante*

*Passo 7: Collegate alla scheda PC-2-Jamma tutti i segnali che non sono previsti dal pettine Jamma (come ad esempio i pulsanti supplementari per i controlli)*

*Passo 8: Collegate il PC alla scheda PC-2-Jamma (tramite porta PS2 o USB – dipende dalla scheda che avete scelto) e collegate ad essa anche la scheda video.*

*Passo 9: Installate sul PC l'emulatore Mame*

*Passo 10: Installate sul PC il front-end (Mala in questo caso) e configuratelo a dovere*

*Passo 11 (facoltativo): installate altri emulatori o software a piacere Passo 12 : Accendete il cab e… START GAME!!!*

*Laboratorio*

*Cacciavite e saldatore...*

#### *Indice delle figure*

*Figura 1: Il cabinato arcade*

*Figura 2: Possiamo creare una versione personalizzata di Windows XP grazie al programma nLite*

*Figura 3: Fasi di lavoro di Nlite*

*Figura 4: Scaricare Mame, versione a riga di comando*

*Figura 5: Scegliere il path per Mame*

*Figura 6: Il front-end richiamerà il file mame.exe*

*Figura 7: Contenuto dell'archivio Mala*

*Figura 8: Struttura HW-SW del PC che metteremo nel cabinato*

*Figura 9: Front-end e Mame all'opera*

*Figura 10: Il front-end Mala mostra i giochi disponibili sull'emulatore Mame*

*Figura 11:Dal Menu principale è possibile scegliere Emulatore e applicativo*

*Figura 12: Il cabinato può essere usato anche come Jukebok!*

*Figura 13: Adattatore per controlli PSX*

*Figura 14: Adattatore per speakers*

*Figura 15: Interfaccia PC-Cabinato*

*Figura 16: Collegamenti della console*

## *Automatik (14) L'isola del tesoro*

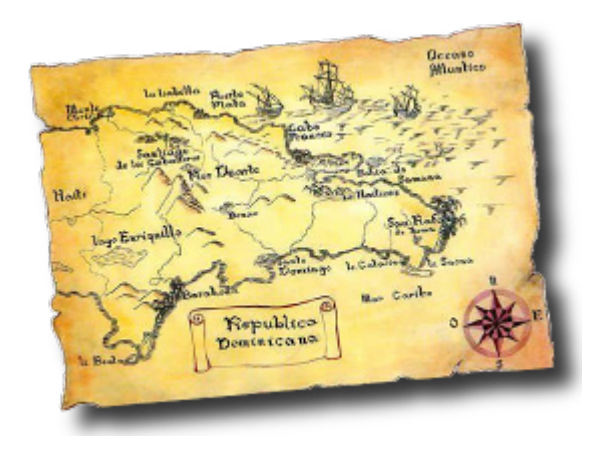

*Dove si racconta dell'esistenza di un magazzino trasformato in un rifugio segreto.*

*Parafrasando il noto romanzo di avventura di Stevenson così ho voluto intitolare questo capitolo della mia storia alla Automatik, la ditta di noleggio di videogiochi che fu mio approdo per circa due anni alla metà dell'80.* Parafrasando il noto ro<br>ventura di Stevenson c<br>intitolare questo capito<br>storia alla Automatik, la<br>gio di videogiochi che fu<br>per circa due anni alla n<br>La nostra Isola del Tes<br>Daniele, il mio collega "<br>un certo magazzino ca<br>

*La nostra Isola del Tesoro, mia e di Daniele, il mio collega "anziano", era un certo magazzino cadentissimo e disordinato al massimo nel quale venivano depositati i pezzi più vecchi che non avevano un "giro" di noleggio nemmeno ipotizzabile.*

*Giacevano lì decine di flipper elettromeccanici, quelli per cui il punteggio veniva mostrato grazie ad una ruota che girava con su impresse le cifre,* 

#### *Di Lorenzo Paolini*

*e altrettanti se non più numerosi jukebox, un oggetto che stava uscendo rapidamente di moda perché ormai i tempi erano cambiati: tutti avevano lo stereo a casa, esistevano le radio libere e il clima in generale non era più quello degli anni '60-'70, epoca delle balere e delle sale da ballo per poche decine di persone.*

*Romano, il titolare della ditta, era della generazione che non buttava nulla, abituato a riutilizzare ogni cosa adattandola e recuperando l'irrecuperabile. Questa sua "mania" gli era senza dubbio stata utile all'inizio della sua carriera, quando le cose erano un tantino più semplici e gli apparecchi duravano molti anni. Il ricambio repentino e travolgente che si era verificato da qualche anno e che alla metà degli anni '80 era all'apice della* 

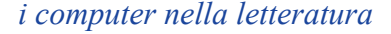

*sua espansione in termini percentuali, rendeva inutile tenere tanta roba con rischi e spese del caso. Comunque fosse questo era uno dei quattro magazzini di cui si avvaleva l'azienda oltre al laboratorio in sede che piano piano era diventato anch'esso un magazzino.* 

*Il racconto*

*Questo dell'Isola del Tesoro era il più vecchio e vi era racchiusa la storia quarantennale dell'azienda e degli intrattenimenti da Bar del dopoguerra.*

*Ricordo perfettamente i cabinet del primo Pong Atari importato in Italia: era enorme! Così come una innumerevole collezione di altri oggetti da intrattenimento con volanti, cloche, pedaliere e altri aggeggi strani.* 

*Il tutto era in un perenne stato di disordine e confusione. Romano teneva addirittura le bobine bruciate dei flipper perché "anticamente" si facevano riavvolgere. Ora invece diceva di volerle vendere a qualcuno che recuperava il rame. Probabilmente era vero che qualche migliaio di lire si sarebbero potute ricavare ma ci sarebbe voluto metodo e ordine, tutte cose che Romano non aveva voglia di fare, anche se ogni tanto lo si sentiva dichiarare che nel giro di qualche giorno avrebbe cominciato l'opera di pulizia. Poi noi stessi quando ci serviva un pezzo di ricambio, soprattutto per i jukebox che erano ancora in funzione e non erano cambiati molto come tecnologia in venti anni, anda-* *vamo a frugare li dentro con il risultato che la confusione aumentava inesorabilmente.*

*Vidi in una occasione l'inizio di una di quelle che Daniele chiamava "Campagne di scavo". Allora Romano era colto da una sacra frenesia e decideva che avrebbe messo a posto quel tale magazzino o anche semplicemente la tettoia attigua alla casa, anch'essa ingombra di mille cose. Durò lo spazio di un mattino durante il quale entrambi, Daniele e il sottoscritto, cominciarono a caricare il furgone per portare tutto in discarica. Romano esaminava pezzo per pezzo, ma se all'inizio voleva liberarsi di ogni cosa, alla fine cominciava a chiedere che tirassimo giù roba già sul cassone, dal momento che ci aveva ripensato. Alla ripresa del lavoro nel pomeriggio venne, come sempre dopo la sua pennichella pomeridiana, e ci disse di andare a scaricare quello che avevamo messo da parte la mattina. Andammo con quattro cose in croce e non si parlò più di rimettere a posto la tettoia la quale rimase ingombra come prima.*

*In questa fatiscente costruzione che era il magazzino numero uno, Daniele aveva creato un nascondiglio per una cassetta di legno robusta e chiusa da un pesante lucchetto dove conservavamo denaro liquido che ci serviva nei casi di emergenza per comprare qualche attrezzo o pezzo di ricambio senza farlo sapere a Ro-* *mano. Non è che volessimo fregare il titolare, semplicemente a volte preferivamo non affrontare le sue discussioni e i suoi interrogatori atti alla verifica se quel certo oggetto era veramente indispensabile. C'era, lo confesso, una punta di soddisfazione vendicativa quando ci fermavamo a mangiare a spese della ditta in qualche ristorantino che Daniele conosceva e ci prevalevamo di questo "fondo spese" per pagare il conto. La regola era semplice: se il giro dei clienti portava a più di venti chilometri dalla città e l'orario era fra mezzogiorno e l'una, allora ci si poteva fermare e mangiare a spese della ditta, altrimenti si doveva tornare e arrangiarsi.*

*Ovviamente aveva ragione: la ditta non si poteva fare carico del costo mensa nostro, anche se forse sindacalmente ne avevamo diritto. Però a volte questa pratica di tornare in sede e poi ripartire era una perdita di tempo, mentre mangiando qualcosa in giro si poteva finire il lavoro prima o più comodamente.*

*Io poi che dovevo arrangiarmi in tutto e per tutto e che non potevo certo mangiare al ristorante tutti i giorni, l'opportunità di mangiare qualcosa di decente e caldo, soprattutto nella brutta stagione, mi era di aiuto a sopportare la situazione non certo idilliaca.*

*Oltre alla cassettina con il denaro per le piccole spese, il magazzino conservava anche la serie di attrezzi che Da-* *niele aveva accumulato in dieci anni senza dirlo al padrone. Fin da subito Daniele si era adattato alla situazione con la stessa semplicità con la quale si era adattato agli orari impossibili, alle ferie non godute e a tutte le altre "alzate di ingegno" che Romano continuamente azzardava per risparmiare qualche spicciolo. Così aveva presto imparato che era inutile discutere per tentare di convincere il titolare della necessità di rinnovare l'attrezzatura o semplicemente che non si poteva adattare nulla di esistente per quella riparazione e che si doveva comprare un pezzo nuovo.*

*Se avesse saputo del nostro covo segreto sarebbero stati guai per entrambi, questo è certo!*

*Era un piacere recarsi segretamente nel magazzino e prendere il tassellatore quando dovevamo appuntare qualcosa alle pareti, al posto del vecchio e punto efficiente trapano da bricolage! C'era anche una sega elettrica manuale, una levigatrice a nastro e una mola a disco. Tutte cose che in tutto sarebbero costate poco più del milione di Lire e che dovemmo comprare di nascosto e il bello è che lo facevamo per la ditta, non per noi stessi!* 

*Cullai l'idea di comprare con questo fondo l'oscilloscopio, un attrezzo che mi sarebbe servito per aggiustare i monitor dei videogiochi e che Romano mi aveva negato a causa del costo. Alla fine non ne feci nulla anche* 

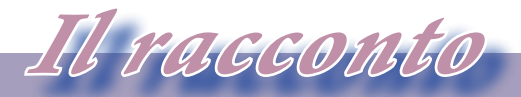

#### *i computer nella letteratura*

*perché poi mica potevo portarmi il monitor da riparare in quella topaia, avrei dovuto portare l'oscilloscopio in laboratorio e Romano mi avrebbe chiesto da dove veniva. Per la verità avevo pensato anche a questo prefigurandomi che avrei sostenuto che era mio e che avevo dovuto per forza di cose comprarlo a mie spese per fare il mio lavoro. Ma avrei detto una bugia, correndo anche il rischio che magari Romano insistesse per pagarmelo o comprarne un'altro uguale per il laboratorio. No, molto meglio tenere tutto nascosto, così evitavo anche di compromettere Daniele.*

*Realizzai invece a mie spese una sonda logica che mi fu utilissima per controllare i segnali all'uscita delle porte degli integrati. Quando Romano mi chiese cos'era e gli spiegai l'utilità facendoli vedere di persona su una piastra in riparazione come era immediato individuare un integrato che non trasmetteva segnali, gli feci capire che sarebbe stato utile per la ditta acquistarne una. Romano fece orecchie da mercante e io continuai ad usare la mia, però mi rifeci dei soldi spesi per il Kit prelevandoli dalla cassa del tesoro: insomma cosa potevo fare?*

*Io non seppi subito del nascondiglio, il mio collega dovette arrivare a fidarsi di me, cosa che avvenne con sorprendente rapidità: eravamo uguali come carattere, tranquilli e gran lavoratori, ma entrambi covavamo un non so ché di amaro per le piccole e grandi* 

*ingiustizie che Romano si arrogava il diritto di infliggerci. Io in particolar modo mi dovevo ancora farmene una ragione. Ad esempio dopo sei mesi di lavoro alle dipendenze della Automatik, mi ritrovavo assicurato venti ore alla settimana quando ne facevo minimo quarantotto! Lo stesso Daniele che lavorava in ditta da dieci anni era stato regolarizzato solo qualche anno prima. Ci mancavano i contributi previdenziali e questo non era un furto nei nostri confronti? Ce ne saremmo accorti al momento di andare in pensione, sostenevo difronte a Daniele, ma lui scrollava le spalle e rispondeva che non ci potevamo fare nulla.*

*Parecchi anni dopo aver lasciato la Automatik mi ritrovai a passare dalle parti di questo magazzino e fui curioso di scoprire se esisteva ancora. Non mi illudevo, visto che la zona si era sviluppata con molte costruzioni nuove e ristrutturate ed erano passati almeno una quindicina d'anni. Infatti il magazzino non c'era più e al suo posto era stata realizzata una palazzina con appartamenti. Dovetti controllare bene se era lo stesso indirizzo tanto era cambiato tutto, ma era proprio così: addio Isola del Tesoro! Pensai a Daniele e a dove conservasse la famosa cassetta, ma certo non saranno mancati altri rifugi per quel segreto che condividemmo per due anni e che contribuì a creare fra noi reciproca fiducia e stima.*

*La storia continua...*

## *Le macchine da calcolo - HP35*

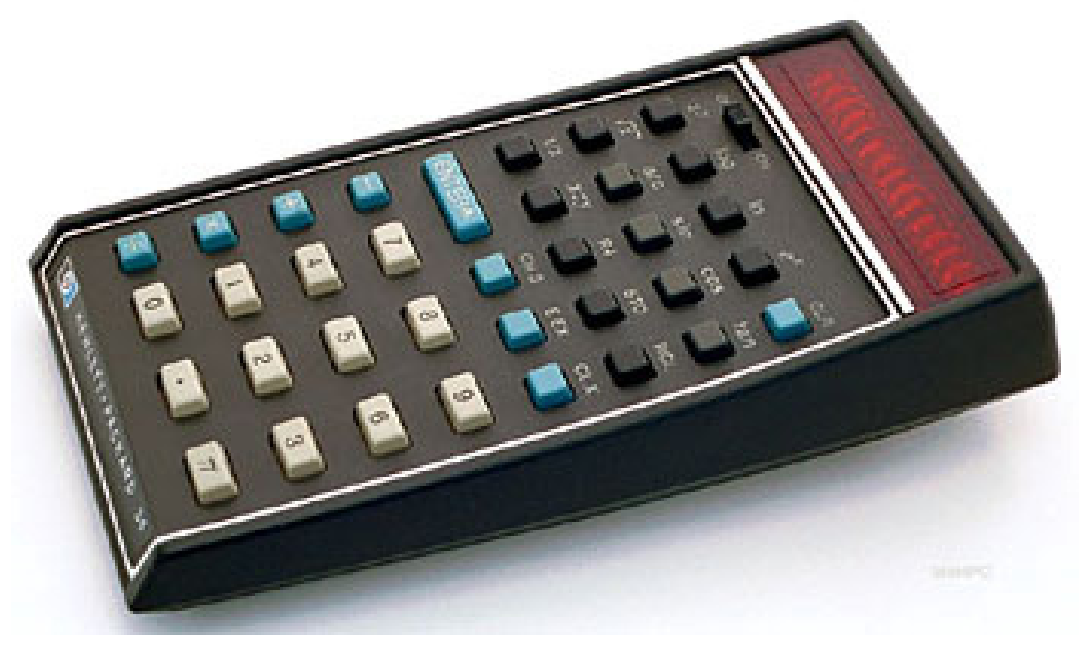

#### *di Pietro De Luca*

*Parlare di macchine da calcolo, in particolare delle calcolatrici, fa pensare con un pizzico di nostalgia agli albori di quella che è l'informatica moderna.* **Parlare di macchine**<br>pa<mark>rticola</mark>re dell<mark>e calcol</mark>o<br>sare con un pizzico di r<br>albori di quella che è<br>moderna.<br>Abituati al ritmo frene<br>luzione tecnologica, pi<br>troppo semplicistico<br>analizzare fin nel detta

*Abituati al ritmo frenetico dell'evoluzione tecnologica, può sembrare troppo semplicistico fermarsi ad analizzare fin nel dettaglio il modus operandi di una calcolatrice tascabile.*

*Ma escludendo questo tipo di analisi, conosciuta come "reverse engineering", ci priveremmo di preziose conoscenze tecnologiche.*

*Un'occasione che ci permette di co-*

*minciare questo viaggio nel tempo è l'analisi di una macchina da calcolo che ha fatto storia. Parliamo della HP35 della Hewlett e Packard*

*Su questo argomento ci sono i contributi di Laporte e di Monta.* 

*Monta ha fatto per primo il reverse engineering della ROM, con un' idea geniale, ha scoperchiato il chip e lo ha analizzato con il microscopio elettronico fino a leggere gli 0 e gli 1 in essa memorizzati, Jacques ha studiato e pubblicato tutta la documentazione che affronta nel suo insieme tutti gli aspetti del firmware della calcolatrice e della sua architettura, con un grande lavoro di pazienza . Ci sono anche delle note di caratte-*

*Lo Zen e l'arte della simulazione*

*Emulazione*

*re storico sui personaggi e gli avvenimenti che hanno contributo, alla realizzazione di questa macchina da calcolo, ed indirettamente al progresso scientifico.*

*Questo materiale è in rete ed è 'vivo', come confermano i post sui vari forum che trattano questo argomento, benchè siano trascorsi 40 anni dalla commercializzazione di questo prodotto.*

*Il materiale è vivo anche perché ci sono emulatori software.*

*Gli emulatori hanno le stesse funzionalità degli oggetti che esistono nella realtà, a qualsiasi livello.*

*Allora perché non trasformarlo in qualcosa di concreto?*

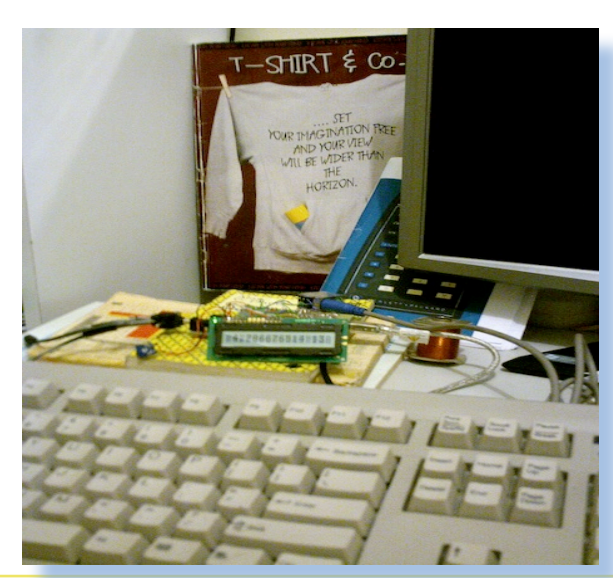

#### *EMULIAMO L'HP35*

*La prima calcolatrice tascabile scientifica nella storia, prima ad avere sia le funzioni standard che quelle trascendentali, è stata la HP35.*

*Ora è ormai un oggetto da collezione, questo articolo descrive come emularla su di un moderno microcontroller: il chip moderno esegue il codice dell'antica ROM!!!!!*

*Anche se sembra quasi impossibile, sappiamo di essere uomini e se gli uomini lo ha fatto nel 1971 a maggior ragione possiamo farlo ora: una questione di desiderio e di volontà.*

#### *Così, mi sono detto, facciamolo !!!!!*

*Iniziamo da un analisi puramente formale:La tesi di Church-Turing. La prima parte afferma che non esiste un formalismo più potente della macchina di Turing per modellare un algoritmo.*

*La seconda parte dell'enunciato conclude che ogni algoritmo può essere codificato in termini di macchina di Turing o formalismo ad esso equivalente.*

*Senza entrare nel dettaglio di cosa sia una macchina di Turing, l'enunciato ,anche se ad oggi non è anco-*

Jurassic news - Anno 6 - numero 38 - novembre 2011

*ra dimostrato nella sua completezza, è vero per qualsiasi problema che gli sottoponiamo, se esiste un algoritmo in grado di darci una risposta in un tempo definito.* 

*Questo ci dice che l'algoritmo esiste, ed è scritto nella ROM dell' HP35, il formalismo equivalente è la CPU costruita a suo tempo dalla AMI/MO-STEK.*

*Se costruiamo qualcosa che si comporta come la CPU possiamo ricreare quindi l'oggetto che usa la codifica dell'algoritmo scritto nella ROM.*

#### *L'EMULAZIONE*

 *Oggi (Fortunatamente) esistono processori e sistemi di sviluppo ,semplici ma allo stesso modo potenti. Ad esempio la piastra Arduino con il suo linguaggio di programmazione (il "wiring"), permette di districarsi con estrema disinvoltura nella programmazione ed uso delle interfacce hardware, in questo caso quelle del microprocessore ATMEGA328P.*

*Mi chiedo quale sia stato a suo tempo il sistema di sviluppo, io ho usato nei nostri giorni "Emulino"*

#### *ARCHITETTURA*

*E' una CPU costituita da 6 registri A, B, C ,D ,E ,F e M a 56 bit , suddiviso a sua volta in nibble (4 bit) per un totale di 14 nibble, un registro di status di 12 bit un carry 1 bit ed un registro di input a 6 bit, l'output è rappresentato dal contenuto del registro A che tramite un multiplex presenta il suo output sul display.*

*Il registro di stato è indirizzabile bit a bit, ciò significa che posso settare o resettare ed anche testare ogni singolo bit. Vi è un registro di indirizzamento P a 4 bit.*

*Tutto è meglio descritto al link http://www.jacques-laporte.org/ HP35%20ROM.htm; in fondo alla pagina di questo link vi è la tabella degli indirizzi di salto e la corrispondenza con i tasti. (ogni tasto restituisce un indirizzo di salto).*

#### *LA MEMORIA*

*E' suddivisa in blocchi da 256 word da 10 bit, esattamente 3 blocchi per un totale di 768 word ROM. E' una memoria segmentata, come* 

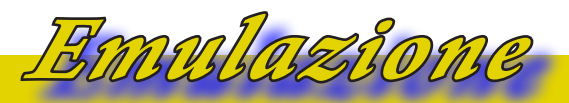

*Lo Zen e l'arte della simulazione*

*le moderne CPU; il registro di segmento lo chiameremo offset e il program counter ovviamente PC. La RAM non esiste; l'unica memoria usata è quella dei registri della CPU.*

#### *IL CICLO FETCH - EXECUTE*

*Come tutte le CPU è a due fasi: FETCH ed EXECUTE. Nella prima l'istruzione viene caricata dalla memoria e codificata; nella seconda fase viene eseguito il microcode dell'istruzione. Il ciclo quindi si riprende dalla fase di FETCH.*

*La sequenza di operazioni del FETCH è:*

- *1. Carry\_Alu (Unità logico aritmetica ) = Carry*
- *2. Carry = 0*
- *3. preleva il dato dalla memoria indirizzata da offset e PC e la copia nel registro IR*
- *4. Incrementa il PC*

*L'EXECUTE viene tradotto ovviamente in una sequenza di operazioni diverse per ogni singola istruzione macchina. I principi generali sono comunque i seguenti:*

- *• Esegue l'operazione dell'istruzione in IR*
- *• L' Unità logico aritmetica usa sempre il carry*
- *• Le istruzioni di salto condizionato usano Carry\_Alu (il risultato di una precedente operazione)*
- *• Il pointer ha un range da 0 a 15 su registri lunghi solo 14 bit*

*Nell'hardware non ci sono problemi, se il dato indirizzato non esiste non vi è nessuna modifica dei dati .*

*Nella simulazione è diverso, questo può portare a leggere qualcosa al di fuori dell'indice, quindi da errore o opera su un dato in memoria, al di fuori del nostro controllo. La soluzione usata nell'emulatore da me realizzato è quella di avere dei vettori che rappresentano i registri simulati della lunghezza di 16 word da 4 bit anche se in realtà se ne usano 14. Il perchè di questa scelta è nei tempi di esecuzione che implicano un controllo ogni volta che si usa P (costo di tempo) e complessità del software che fa questo, rispetto ad un semplice aumento, per altro modesto, della memoria utilizzata.*

#### *L'INPUT*

*E' molto semplice la tastiera è quella del PC una classica tastiera con attacco PS2 collegata ad Arduino con solo 4 fili (+, -, dati, sck) che mediante l'uso di una libreria ci restituisce in una variabile il codice del tasto schiacciato.*

*La nostra calcolatrice ha ben 35 tasti, da qui il nome HP35, che verranno redistribuiti sulla tastiera.*

*Ho fatto le mie considerazioni per l'assegnazione. Per le funzioni; ho scelto ovviamente i tasti funzione da F1 a F12, ESC per cancellare, il tastierino numerico per l'input dei dati e le 4 operazioni più il fondamentale tasto ENTER. (parliamo di una calcolatrice RPN). Le funzioni richieste sono 19 per alcune è stato usato il tasto di shift.*

*Ho modificato la libreria per il layout visibile nella tabella in fondo alla pagina.*

*Il software di simulazione trasforma il codice del tasto ricevuto nell'* 

*indirizzo richiesto per il jump alla subroutine di servizio corrispondente ,ed infine setta il flag s0.La libreria usa gli interrupt ,per questo mitivo, non si deve modificare il pinout della tastiera. Le resistenze di pull-up sono quelle interne del chip.*

#### *L'OUTPUT*

*La fase più delicata è quella della presentazione. Per comporre la stringa di output sono coinvolti due registri della CPU che forniscono direttamente la codifica decimale e posizionale del numero da visualizzare sul display (registro A) il registro contiene la codifica mostra/ non mostrare la cifra, la virgola ed i segni (mantissa ed esponente). La CPU originale ha un hardware dedicato che fa questo, usando un display a LED. L'unità di output prevista nel simulatore è un classico LCD 1 x 16 comandato da un singolo 44780.*

*Questo significa che anche la libreria che gestisce l'LCD è stata modi-*

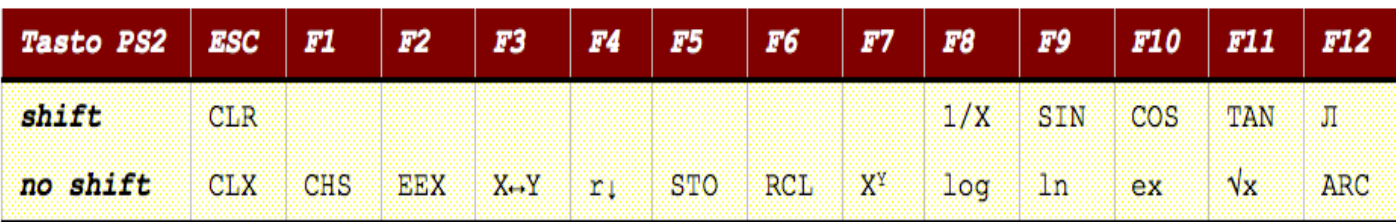

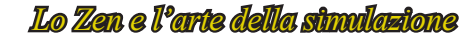

*ficata (Attualmente i display 1 x 16 hanno due 44780) se qualcuno vuole usare un formato diverso basta usare la libreria proposta.*

*Emulazione*

*All'interno del file, prelevabile dal sito del progetto (vedi riferimenti), vi è la configurazione dei pin utilizzati per il progetto e lo schema elettrico.*

*Nel codice esiste una #define LC-D1x16.*

*Se questo valore, è true il software si configura per presentare i dati su di un lcd 1x16 (modulo LCD con un solo circuito integrato 44780)*

*Se alla #define LCD1x16 viene assegnato false, il software si configura per presentare i dati su di un display 2 x 16.*

*La libreria originale è scaricabile dal sito di Arduino (riferimenti nella bibliografia).*

*Se non vi sono conflitti si può usare un pinout diverso. La soluzione proposta, usa la disposizione più logica per i pin rimasti disponibili.*

*Il layout per il collegamento del display usato in questo progetto è visibile nello schema nella prossima pagina.*

*Il software di emulazione aggiorna il contenuto del display quando il segnale interno "display on/off" transita da 1 a 0. Il display è aggiornato correttamente ma non può più lampeggiare. Per segnalare la condizione di errore ho usato un led collegato al pin 13 di Arduino. La condizione di errore viene riconosciuta dall'emulatore quando il pc salta all'indirizzo 277 (in base 8) e viene rimossa quando viene ricevuto un carattere da tastiera, per la segnalazione dello stato di errore ho usato il led sul pin 13 , il lampeggio è stato gestito con le interruzioni.*

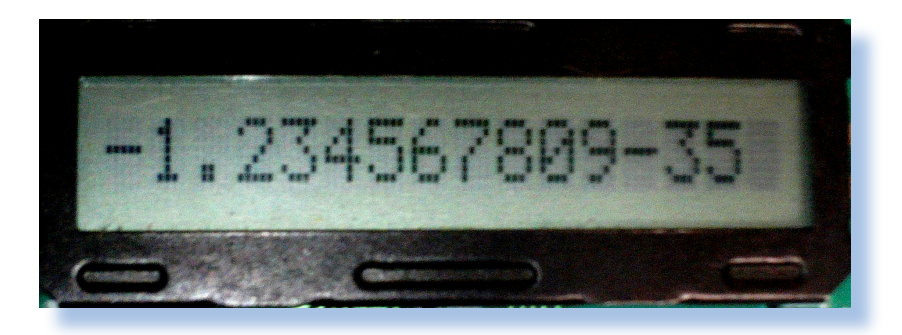

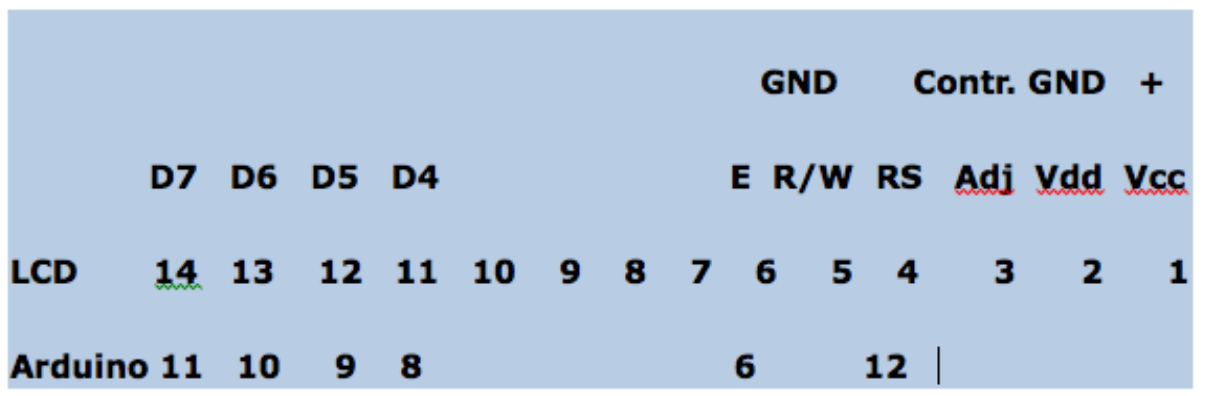

#### *ASSEMBLIAMO TUTTO*

*Dopo aver discusso delle funzionalità dei vari moduli che compongono questo emulatore possiamo vedere come usarli con Arduino.*

*Questo è il mio Arduino pronto ad emulare l'HP35*

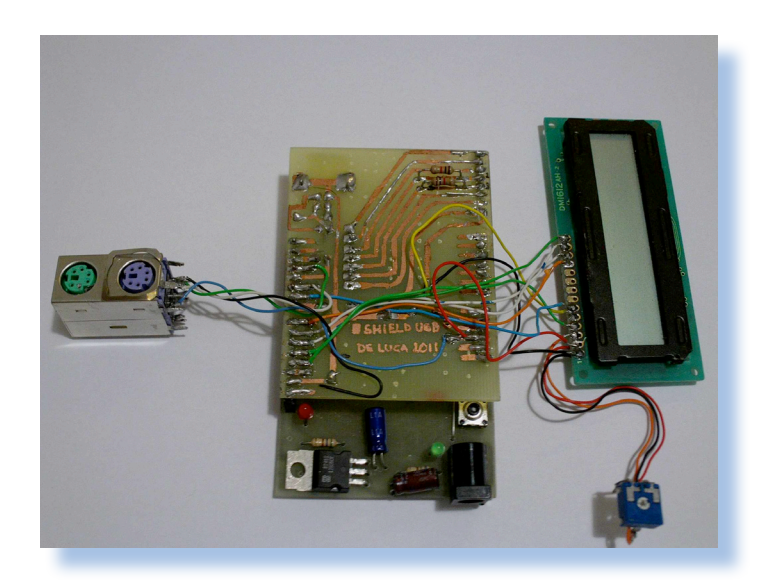

#### *Questo lo schema elettrico:*

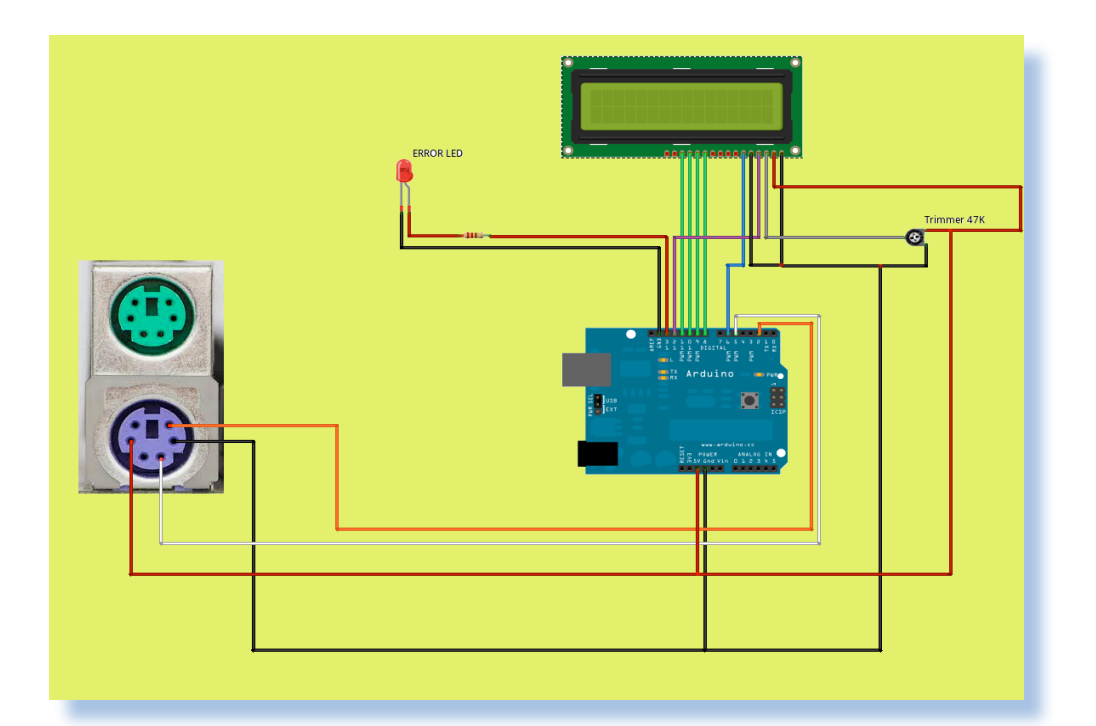

*Lo Zen e l'arte della simulazione*

*Con l'ide di arduino compiliamo il file sorgente .pde e ne facciamo l'upload sul target, è possibile decommentando la riga opportuna restituire le funzionalità della calcolatrice con o senza il famoso bug sul logaritmo. Personalmente io ho un arduino USBASP ma funziona ugualmente con gli stessi piedini su Arduino UNO e 2009. Se dopo l'upload non vi parte riavviate Arduino con il pulsante di reset e tutto va a posto!!!!!*

*Emulazione*

#### *ecco la famosa sequenza:*

#### *Dopo il reset:*

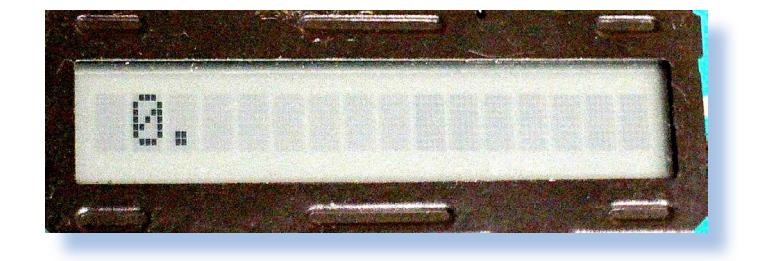

#### *Digito 2.02*

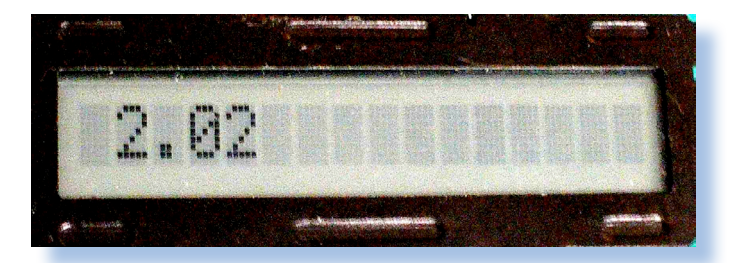

#### *Calcolo il logaritmo naturale:*

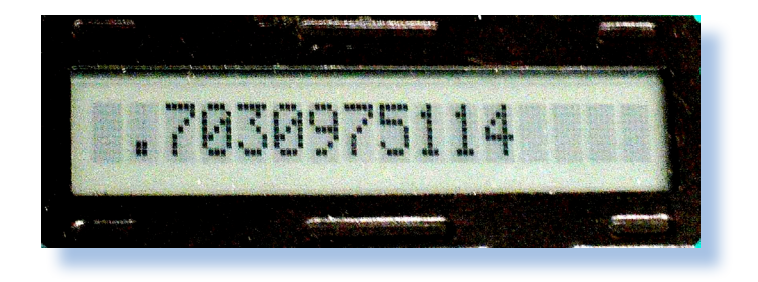

*Torno al numero di partenza con e^(ln(2.02)) ed ottengo........*

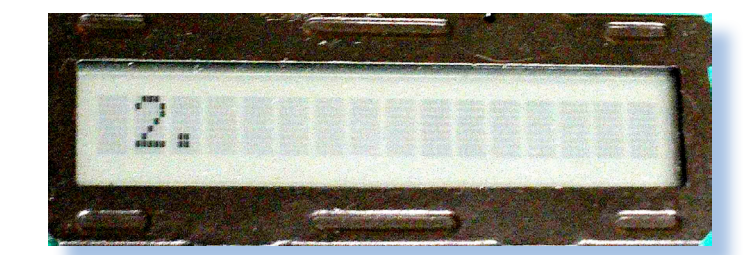

#### *IL FAMOSO BUG*

*Eh sì anche le calcolatrici hanno dei bug. Il bug di questo modello HP è connesso con la funzione logaritmo. Se ho un logaritmo in base e (numero di Nepero 2,718281828) posso riottenere lo stesso numero di partenza usato nel logaritmo elevando e al valore del logaritmo ottenuto.*

*P.es. e^( ln(base 2) (2.02)) deve restituire 2.02*

*Nelle prime versioni del codice ROM era presente un errore per cui quanto affermato sopra non era vero !!!*

*Nel file da compilare è chiaramente indicato quale parte è necessaria da commentare / de-commentare per avere la calcolatrice con o senza bug.*

*Per la descrizione delle istruzioni della CPU e delle funzionalità della calcolatrice rimando al sito di Jacque Laporte (vedi bibliografia).*

 *di Laporte che ha dato con competenza, ampio spazio all'argomento.*

#### *EVOLUZIONE*

*Avendo così ricreato la CPU in tutte le sue funzionalità, la possiamo vedere all'interno di Arduino come un server che esegue determinate istruzioni (quindi la ROM HP35) ,possiamo sfruttare questa condizione per un controllo di supervisione, o per realizzare una calcolatrice programmabile con un suo linguaggio specifico magari memorizzato nella flash dell'ATMEGA, usare come unità di input output un touch-pad con display a colori ,tutte funzionalità che forse qualche altro appassionato vorrà implementare.Il software è la potenza!!* 

#### *LA SFIDA*

*Riuscirà qualcuno a realizzare le stesse funzionalità dell'HP35 in meno spazio ROM ??*

*[Pietro De Luca Pescara 5/07/2011]*

*Emulazione*

*Lo Zen e l'arte della simulazione*

#### *Bibliografia e riferimenti Web*

*http://www.arduino.cc/playground/uploads/Code/LCD4BitLibrary.zip (pinout diverso) http://www.jacques-laporte.org/HP%2035%20Saga.htm http://www.jacques-laporte.org/HP35\_Arduino.htm*

*Indirizzi immagini non di proprietà dell'autore.*

*http://www.jacques-laporte.org/images/hp35\_home\_page.gif http://www.electricedge.com/greymatter/images3/hp35.jpg*

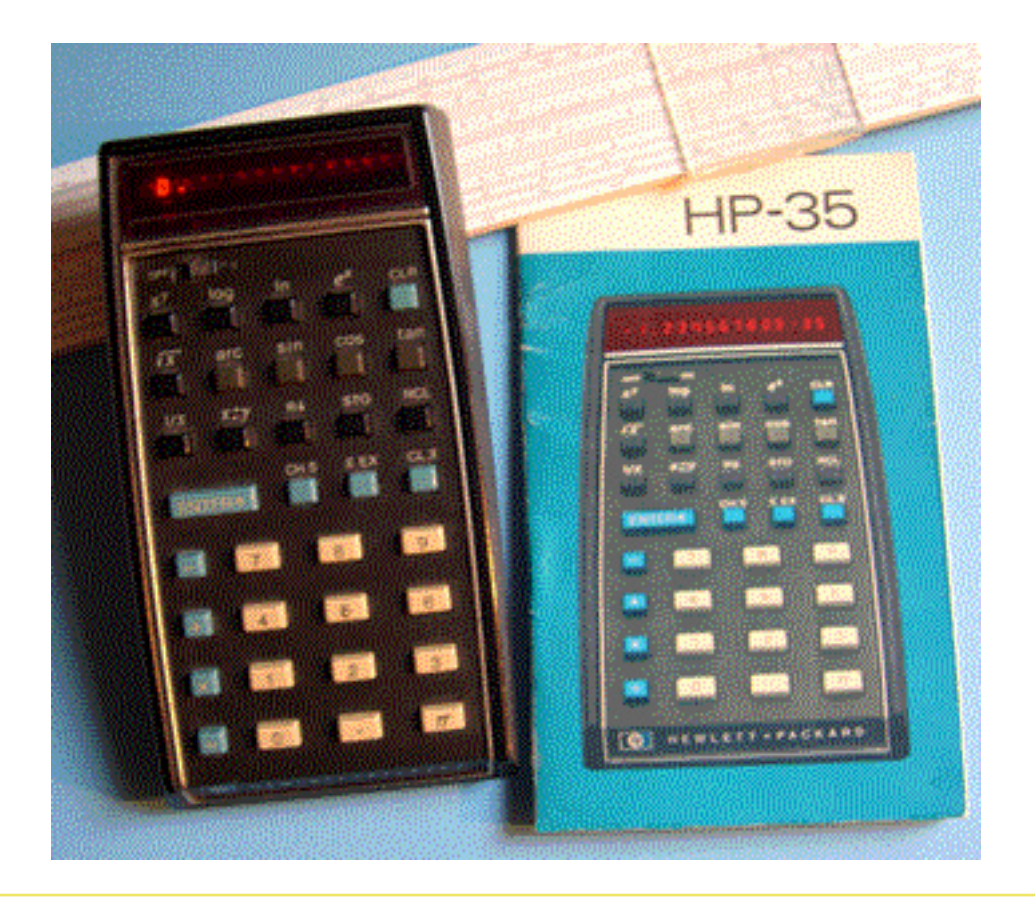

## *M 20 - La programmazione BASIC-PCOS*

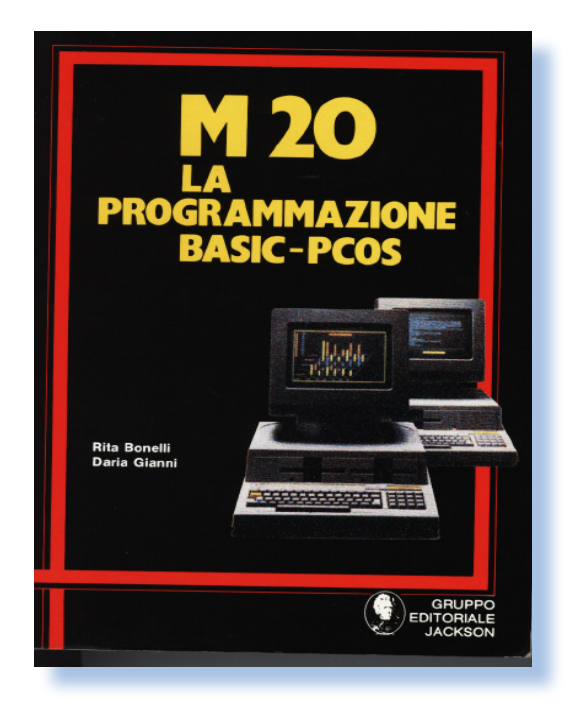

#### *Di Sonicher*

#### *Scheda*

*Titolo: M20 - La programmazione BASIC-PCOS.*

*Autore: Rita Bonelli, Daria Gianni*

*Editore: Gruppo editoriale Jackson*

*Anno: 1984*

*Lingua: Italiano*

*Pagine: 350*

*ISBN: 88-7056-048-1*

*La monografia che presentiamo appartiene alla serie che possiamo definire "Missing manual", tanto per parafrasare il titolo di una collana che intende mettere una pezza alla mancanza di manuale cartaceo quando si acquista oggi un prodotto.*

*A maggior ragione in passato (e qui siamo nel 1984) era più che mai necessario condurre per mano l'utente neofita del tutto o quasi digiuno di informatica, per portarlo ad una conoscenza produttiva della macchina che aveva testé acquistato.*

*Gli autori (due signore, situazione abbastanza rara in un mondo prettamente maschile), definiscono la macchina Olivetti come "Il più famoso* 

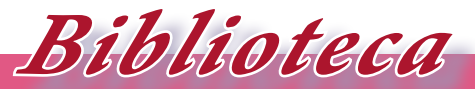

#### *I volumi che raccontano la storia dell'informatica*

*Personal Computer italiano" e probabilmente così era, non fosse altro che per la forza commerciale e, in un certo qual modo "politica" in mano all'azienda di Ivrea.*

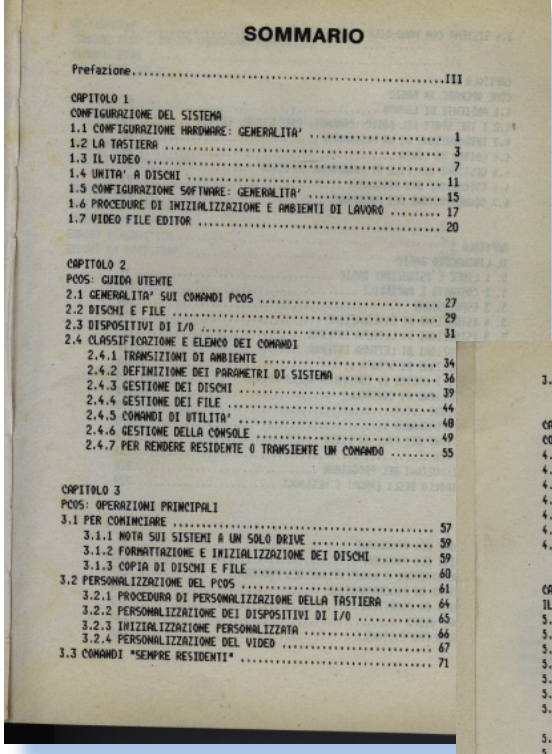

*Si parte in maniera classica elencando le parti funzionali della macchina: tastiera, dischi, et... ed il loro uso e ci si addentra poi nella logica di controllo del* 

*mai è patrimonio conoscitivo comune considerare hardware-sistema operativo-applicazioni come triade indissolubile. Gli esempi non sono moltissimi nel* 

*testo, ma comunque sufficienti per sperimentare le funzionalità più interessanti, soprattutto per un utilizzatore "business".*

*In calce a tutto il corso le appendici di chiara derivazione didattica, con tanto di diagrammi sintattici delle istruzioni.* 

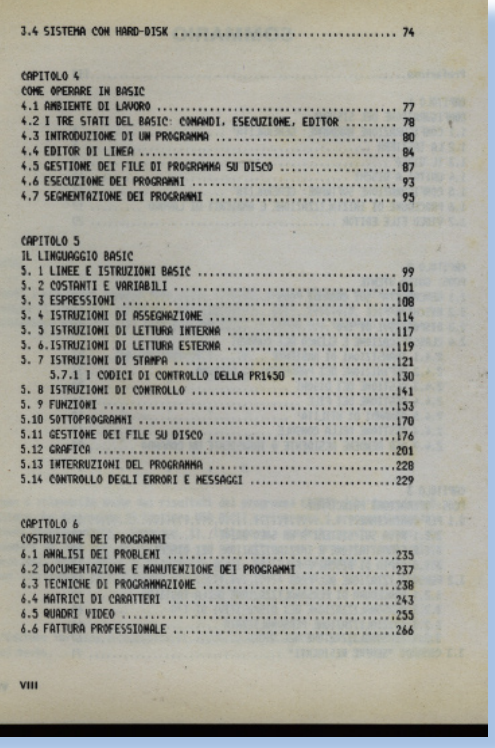

*L'inform a t i c a e l'insegnamento della stessa era affron tato con un rigore f o r m a l e che ora s a r e b b e impen s a b i l e : l ' u t e n t e vuole cominciare* 

*sistema. In un certo senso è come se definite le parti componenti di una automobile si cominciasse ad insegnare come si impugna il volante, come di curva, come si frena e come si spegne il motore.*

*PCOS e BASIC sono i due livelli di utilizzo della macchina, così come or-* *subito a pigiare i tasti del mouse, mica gli interessa il significato semantico dell'icona sul desktop!*

# *Il linguaggio BASIC (1)*

**MANN COMMODORE 64 BASIC U2 MANN 64K RAM SYSTEM 38911 BASIC BYTES FREE** READY.

*Di jb72* 

*BASIC un linguaggio… " immortale"*

*E' probabile che una serie di articoli sulle origini e vicende del Basic procuri ilarità e sdegno in molti saccenti "esperti di computers". Il tentativo non è certo quello di dipingere questo linguaggio di programmazione in maniera elegiaca, ma solamente di analizzare con una buona dose di oggettività le vicende controverse che esso ha attraversato. E' infatti necessario riconoscere che il Basic, nonostante gli innumerevoli detrattori, in diversi momenti si è ripresentato in modo sorprendente alla ribalta sulla scena dell'informatica personale. Multiforme, duttile, ampiamente diffuso, bisogna riconoscergli una longevità invidiaile (lo ritroviamo in varie forme ancora ai nostri giorni)*  *che lo antepone a molti più blasonati e raffinati linguaggi di programmazione che nel frattempo sono sorti e poi miseramente caduti nel dimenticatoio. Come un' "araba fenice" invece, il Basic è spesso risorto dalle sue ceneri ammantandosi, per chi sa riconoscerla, di un'aurea di miticità.*

*In poco più di un paio di articoli vorrei esporre brevemente la storia del linguaggio, individuando i molti momenti in cui si è riaffermato dopo apparenti cedimenti e magari accennare alle sue implementazioni più recenti. Il tutto cercando di inquadrare i motivi che ne hanno determinato il successo.*

*Per molti miei coetanei questa "vide-*

*Darwin*

*Niente nasce dal nulla, tutto si evolve*

*ata" (immagine in apertura) è stata tante volte l'inizio di appassionanti scorribande (solitarie o in compagnia) nel territorio dell'informatica.*

*Si tratta di un percorso che si svolge prevalentemente all'interno dello sviluppo dell'informatica personale e non riguarda i grandi sistemi. Lo spunto mi è stato suggerito anche da un episodio personale risalente a parecchio tempo fa e che ritengo abbastanza esemplificativo. In un certo senso, questi articoli, sono anche una sorta di personale rivalsa a tanti anni di distanza.*

*Verso la metà degli anni '80, io ed il fidatissimo amico Marco, eravamo riusciti a procurarci i biglietti per una fiera di informatica di livello nazionale e avevamo attraversato le non indifferenti peripezie per riuscire a recarci. Appassionati di computers e, sinceramente anche molto giovani, avevamo attraversato affascinati e un po' intimiditi i vari stands. In un momento di pausa siamo pure riusciti a mettere mano ad un M24 incustodito (era uscito da pochissimo) per provare quella che per noi allora era un'esperienza altrimenti difficilissima: poter utilizzare un personal che costava parecchi milioni di lire! Sbirciato il DOS (penso il*  *2.1 o forse il 2.3?) e caricato il GW-Basic abbiamo fatto qualche prova scoprendo lo SCREEN 3 dell'Olivetti e, di getto, abbiamo scritto qualche riga per vedere la "favolosa" grafica 640x400 pixels. Proprio in quel momento, procurandoci una sensazione di silenziosa umiliazione, un paio di ragazzi più vecchi, alle nostre spalle, ha commentato senza celare uno scherno di derisione: "ma quello è basic!".*

*Si, in effetti quello era basic! e a parte ad un po' di assembly per 6502 e Z80, allora non conoscevamo molto altro per poter programmare un computer. Però erano anche gli anni in cui nei PC si stava affermando il successo di altri linguaggi, in particolare il Pascal che veniva insegnato all'università. Probabilmente non era ancora uscito il Turbo della Borland, ma già quei "simpaticoni" riuscivano ad assumere un'aria spavalda di sapientoni che avrebbe infastidito chiunque… in seguito la cosa sarebbe peggiorata ulteriormente così come un certo senso di frustrazione che ci ha comunque spinti verso ulteriori ricerche e conoscenze.*

*Gli effetti di quell'esperienza sono stati ambivalenti. Il primo appunto, quello di ingegnarmi per conoscere ed interessarmi ad utilizzare altri* 

*linguaggi di programmazione (e per principio: meno il Pascal ma molto di più il C). In secondo luogo sono sempre stato molto attento alle svariate evoluzioni del Basic segnando un punto a mio favore ogni qualvolta questo linguaggio veniva riproposto con successo per svolgere specifiche operazioni. Posso dire che mi sono dimostrato più lungimirante io perché, nonostante l'aria spocchiosa dei due bulli, qualche anno dopo nei piccoli laboratori di informatica utilizzavamo QuickBasic per realizzare velocemente applicazioni anche di un certo rilievo; e ancora oggi posso scegliere di utilizzare il Basic, disponibile gratuitamente in Visual Studio, per lavorare con le librerie .NET in Windows Seven.*

#### *La genesi: il Dartmouth BASIC.*

*La storia del Basic è lunga.* 

*Per la cronaca, e per chi credesse che le sue origini siano legate ai personal o addirittura ai più piccoli home computer, posso dire che quella rappresenta solo una delle sue molteplici reincarnazioni, ma la nascita del linguaggio risale addirittura agli anni Sessanta. Parliamo quindi di un linguaggio di programmazione tuttora in uso ma che risale agli albori dell'informatica commerciale.*

*L'acronimo BASIC (Beginner's All purpose Symbolic Instruction Code) ne rivela subito una vocazione d'uso per "non iniziati" ma lo inquadra anche come un linguaggio di utilizzo generico. In realtà quel riferimento ai principianti presente nel nome lo pregiudicherà non poco agli occhi degli esperti; ma sarà un pregiudizio errato perché i principianti a cui si riferisce sono quelli del tempo in cui è stato scritto, cioè quando gli "iniziati" all'informatica erano veramente dei tecnici super specializzati che operavano in camice bianco. La vocazione generalista invece, è dovuta al fatto che i pochi linguaggi di alto livello allora esistenti avevano forti propensioni per specifici settori d'im-*

*Darwin*

*Niente nasce dal nulla, tutto si evolve*

*piego come l'ambito scientifico per il FORTRAN o quello commerciale per il COBOL. E' da notare che i linguaggi di programmazione esistenti al tempo erano veramente pochi; si trattava soprattutto di una sorta di macroassembler sviluppati per macchine specifiche. Solo dalla metà degli anni '50 compaiono i primi veri linguaggi di alto livello, cioè dotati di una certa portabilità ma soprattutto in grado di "astrarre" dall'hardware su cui venivano mandati in esecuzione. Tra queste implementazioni ci sono appunto, i nominati FORTRAN (dal 1957) e COBOL (dal 1960); prima ancora IPL*  *che, dal 1955 ha poi portato allo sviluppo del Lisp nel 1959 presso il MIT di Boston; dal 1958 compare ALGOL, che avrà anch'esso numerose ulteriori revisioni e soprattutto importanti eredi. Insomma, il BASIC appartiene alla prima generazione di linguaggi di alto livello: siamo nel 1964.*

*In una zona piuttosto periferica, ad Hanover nel New Hampshire presso l'Università Dartmouth (college prevalentemente indirizzato verso facoltà umanistiche) la General Electric aveva installato un piccolo main-*

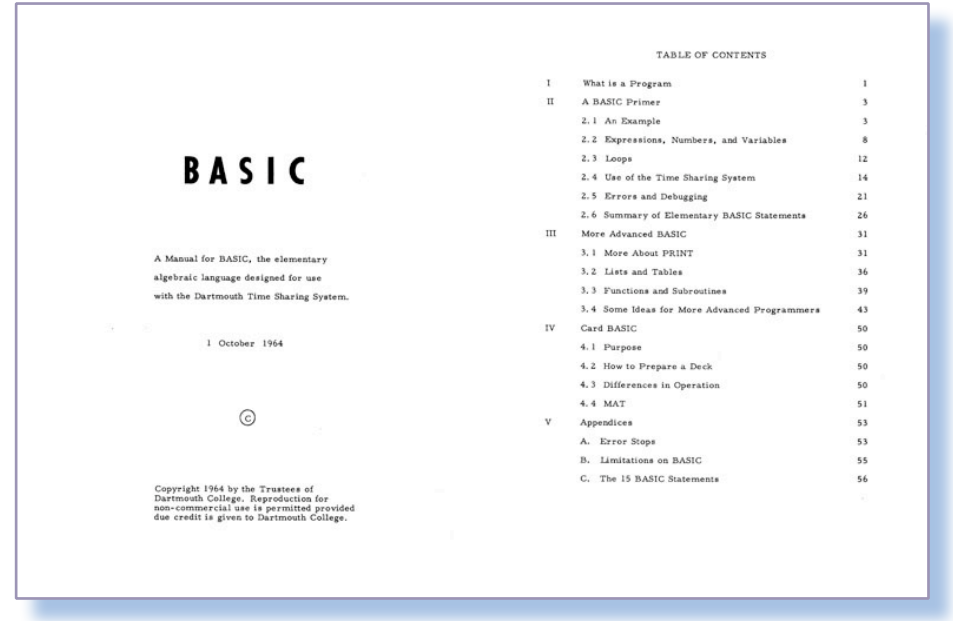

Fig.1 – Seconda di copertina e indice del manuale della prima versione del linguaggio BASIC (1964). Il documento pdf è facilmente reperibile in rete: leggerlo, o semplicemente sfogliarlo, costituisce un'esperienza illuminante per un appassionato di retro computer.

*frame della serie 200. Verso la metà degli anni '60, in collaborazione con l'Università e unendo un GE225 ad un più piccolo GE-DN30 in un sistema ribattezzato GE265, venne implementato il DTSS (Dartmouth Time Sharing System). In alternativa ai sistemi di elaborazione batch, modalità con cui operava anche il GE225, i diversi terminali collegati potevano inoltrare le singole richieste di elaborazione al computer principale che venivano frammentate in modo da ottenere presso il terminale l'effetto di una elaborazione interattiva.*

 *La prima versione del DTSS entra in funzione nel 1963, tutto il sistema era fortemente rivolto ad aspetti re-* *lativi all'educazione (venne in seguito esteso e collegato tramite modem ad altre università), esso disponeva di un rudimentale IDE in linea dotata di alcuni comandi generici per l'editing e la possibilità di mandare in compilazione, da terminale, un intero programma piuttosto che una singola riga.* 

*Poi, dal Giugno del 1964, fu reso disponibile anche il comando BA-SIC che permetteva di operare con il compilatore per tale linguaggio. In realtà, un compilatore per il sistema batch chiamato CardBASIC era già stato scritto l'anno precedente da alcuni studenti sotto la direzione del professor Thomas E. Kurtz* 

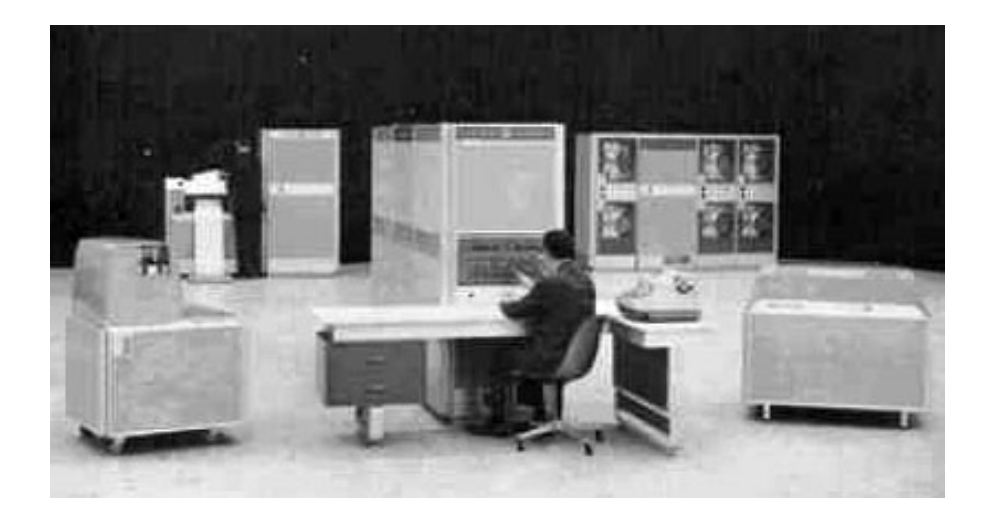

Fig.2 – Un General Electrics GE225, il mainframe su cui venne implementato il sistema DTSS per utilizzare un computer in tempo reale ed elaborazione condivisa attraverso terminali anziché attraverso sistemi di elaborazione batch.

*Darwin*

*Niente nasce dal nulla, tutto si evolve*

*(1928), del Dipartimento di Matematica, e del Direttore stesso di quel dipartimento: John G. Kemeny (1926-1992); entrambi erano presso Dartmouth dal 1955 e stavano lavorando alla messa a punto del DTSS. Kemeny, in particolare, era un immigrato ungherese che si era laureato a Princeton, durante gli anni di studio era stato assistente di A. Einstein e aveva lavorato al Manhattan Project con R.Feynman e J. Von Neumann. Kemeny arrivò nel 1953 presso il Dipartimento di Matematica del Dartmouth College e lo diresse dal 1955. Kurtz giunse da Princeton al Dipartimento diretto da Kameny l'anno successivo e insieme si dedicarono allo sviluppo del DTSS prima, e* 

*in seguito del linguaggio BASIC.*

*Le prime versioni erano molto rudimentali, le impostazioni e le "parole chiave" erano direttamente derivate da analoghe di FORTRAN e ALGOL. Lo sviluppo però continuò con una certa rapidità: una seconda versione fu subito pronta per ottobre, insieme al manuale di riferimento; poi una la terza nel 1966 con molte funzioni matematiche e la possibilità di introdurre interattivamente dei dati (INPUT, prima la cosa avveniva solo attraverso READ e DATA); la manipolazione di variabili di testo (stringhe) venne aggiunta con la quarta versione del 1969; ne seguirono altre fino alla settima del 1979.*

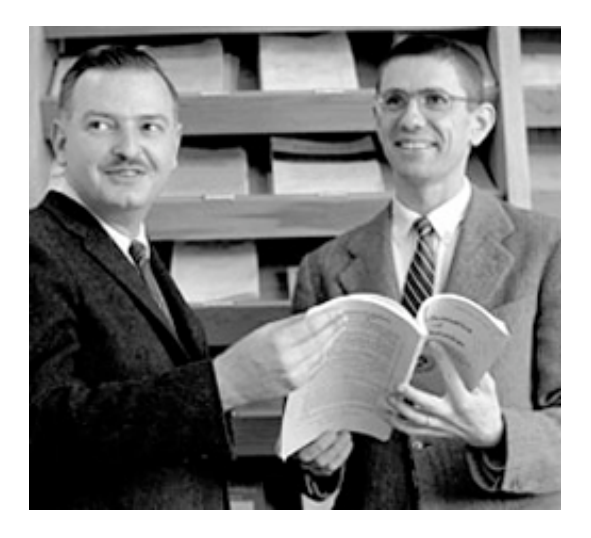

Fig.3 – John G. Kemeny e Thomas E. Kurtz al tempo della realizzazione del DTSS e dell'invenzione del linguaggio BASIC presso il Dartmouth College (Hanover, NH) alla metà degli anni Sessanta. Un General Electrics GE225, il mainframe su cui venne

*Le intenzioni formalmente dichiarate dallo stesso Kemeny erano quelle di "fornire a milioni di persone la possibilità di creare i propri programmi per computer". Ancora lo stesso Kemeny spiega che insieme a Kurtz, "sfruttando gli anni di esperienza con il FORTRAN, progettammo un nuovo linguaggio che era particolarmente facile da imparare per il profano e che semplificava la comunicazione tra uomo e macchina".*

 *La caratteristica distintiva del linguaggio infatti, era data dall'uso di semplici parole in inglese quali comandi, una sintassi estremamente esplicita (specialmente per quegli anni) che ne consentiva l'apprendimento in breve tempo, e la possibilità*  *di implementare facilmente degli algoritmi anche da parte di utilizzatori non particolarmente specializzati. Si tratta di un linguaggio di alto livello in cui la separazione tra l'astrazione del codice e le caratteristiche dell'hardware su cui funziona il programma è particolarmente elevata.*

*Dal manuale allegato alla seconda versione, dell'ottobre 1964, possiamo apprendere chiaramente queste intenzioni quando spiega che il linguaggio è rivolto alla soluzione di problemi matematici attraverso una formulazione semplice degli algoritmi; le righe del programma, identificate da un numero sequenziale, sono formate da una istruzione in lingua inglese le cui funzionalità sono facil-*

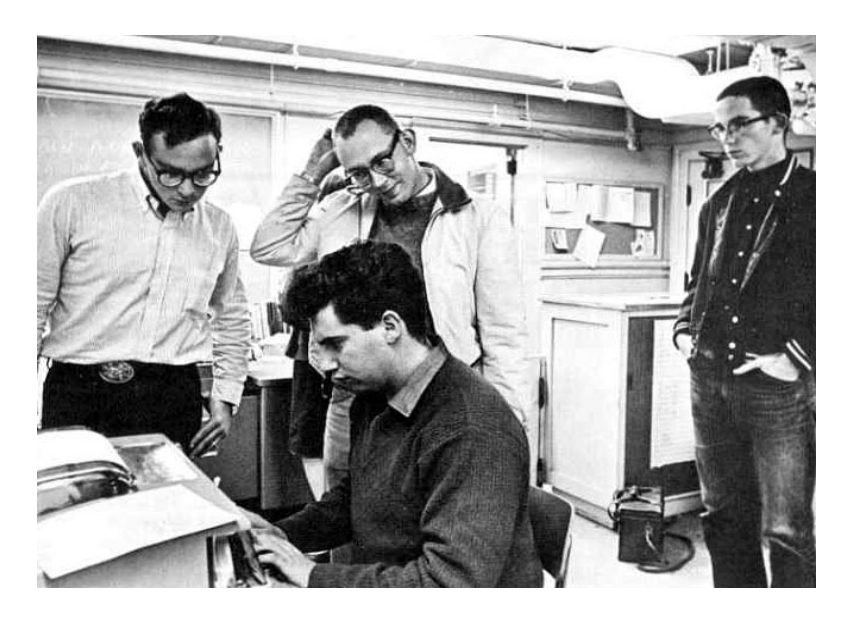

Fig.4 – Studenti del Dartmouth College alle prese con un terminale DTSS. Sotto la direzione di Kemeny e Kurtz gli studenti parteciparono attivamente all'ideazione e alla messa a punto soprattutto del linguaggio BASIC.

*Darwin*

*Niente nasce dal nulla, tutto si evolve*

*mente comprensibili. I comandi sono soltanto 15 e le istruzioni di editing (LOAD, SAVE, LIST…) non appartengono al linguaggio bensì al sistema DTSS su cui funziona il programma. E' evidente che il pubblico a cui si rivolge non sono i programmatori specializzati dei centri di calcolo, ma piuttosto i molti studenti che hanno facile accesso al sistema timesharing installato da poco più di un anno presso l'Università.*

*Bisogna infatti riconoscere che il gruppo di abili studenti guidato da Kemeny e Kurtz partorì principalmente, un nuovo modo di approccio ai computers, un modo per rendere l'interattività (prima di allora relegata ad applicazioni industriali e militari) disponibile alle "masse" attraverso dei terminali. Il linguaggio che avevano messo a punto, e che comunque riscuoterà notevole successo, è solo uno strumento di questa interattività e pertanto specificamente rivolto ad un insieme di utenti meno specializzati degli asettici tecnici che mettevano mano ai computers prima di allora (ecco il vero senso di quel "beginners" che successivamente venne squalificato al senso di "incapaci principianti").*

*(...continua...)*

# *Video Giochi*

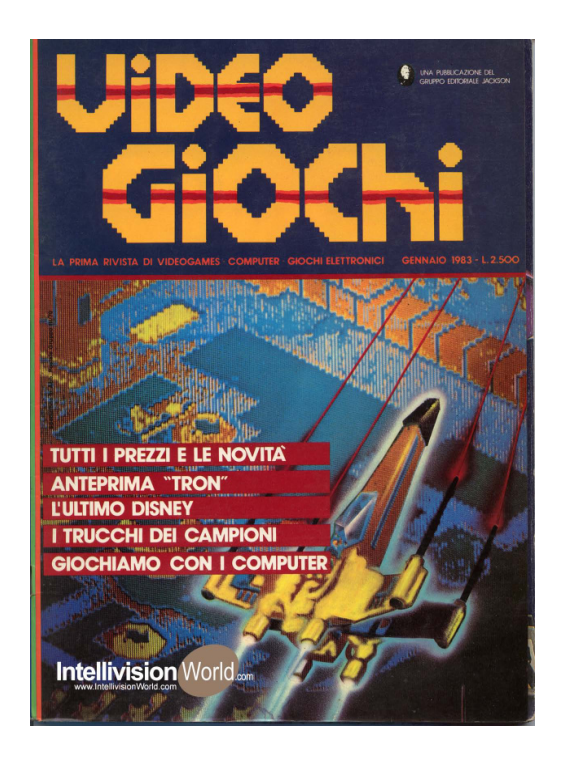

*Di Sonicher*

#### **Scheda**

*Titolo: Video Giochi Sottotitolo: La prima rivista di videogames computer giochi elettronici*

*Editore: Gruppo Editoriale Jackson Lingua: italiano Prezzo: LIT 3.000 Pagine: Primo numero: Gennaio 1983 Numero in rassegna: N. 1, Gen 1983*

*Videogiochi è una rivista, pubblicata da Jackson, che dal 1983 al 1987 ha accompagnato mensilmente la lettura degli appassionati di videogiochi e in generale di programmi ludici per computer e console.*

*Il comparto ludico è stato fin dal primo apparire di una scheda elettronica da attaccare alla TV e a un joystick, un settore trainante per l'elettronica casalinga. L'avvento degli home computer ne ha dato una spinta notevolissima, tanto che moltissime aziende puntavano quasi esclusivamente su questo per vendere computer e relativi titoli giocosi. Lo scoppio della bolla dei videogiochi verso il 1985 ha messo a nudo la fragilità di fondo del* 

*Retro riviste*

*L'editoria periodica di tanti anni fa*

*comparto e riportato nella giusta dimensione il mercato legato al divertimento domestico.*

*Videogiochi è la prima rivista italiana che si dedica esclusivamente alle applicazioni di gioco su PC, console e anche sui coin-up. L'idea dei redattori è quindi generalista, cioè di copertura di un intero settore. Infatti è noto che l'appassionato di videogiochi non privilegia più di tanto una particolare modalità di fruizione del divertimento: giochi da bar e pc di casa pari sono, cioè gioca da una parte e dall'altra indifferentemente. Anzi esiste anche un fenomeno per cui il gioco coin-up (da bar), necessariamente all'avanguardia e con migliore dotazione hardware e software dei generici pc da casa, viene inteso come una sorta di "promessa" di quello che sarà a breve trasportato sulle piattaforme domestiche.*

*Ricordo di aver avuto anch'io il classico periodo ludico e di aver praticato videogiochi di ogni tipo, ma erano soprattutto le console da bar che mi piacevano: titoli come Pool Position di Atari, con un cabinet stile macchina da corsa, volante e pedaliera, li ricordo come particolarmente coinvolgenti e, purtroppo, affamati* 

*di monete. Poi si passò al PC, quello "vero", cioè al clone IBM, che nessuno si poteva permettere per casa un IBM originale. E allora via con schede audio, joystick sempre più ricchi di pulsanti, che ci facevano credere fossero esattamente uguali a quelli in dotazione ai top-gun delle forze aeree USA, schede accelleratrici per la grafica, etc... Ormai però, era il 1987, il momento magico era passato e si doveva anche lavorare, mica solo giocare, poi c'era la dolce compagna upgradata a moglie 1.0, che reclamava il suo tempo,... Insomma l'adolescenza era finita e la gioventù spensierata solo un ricordo.*

*Così morì anche Videogiochi, fagocitata da migliori specializzazioni (la Jackson non ha mai brillato per* 

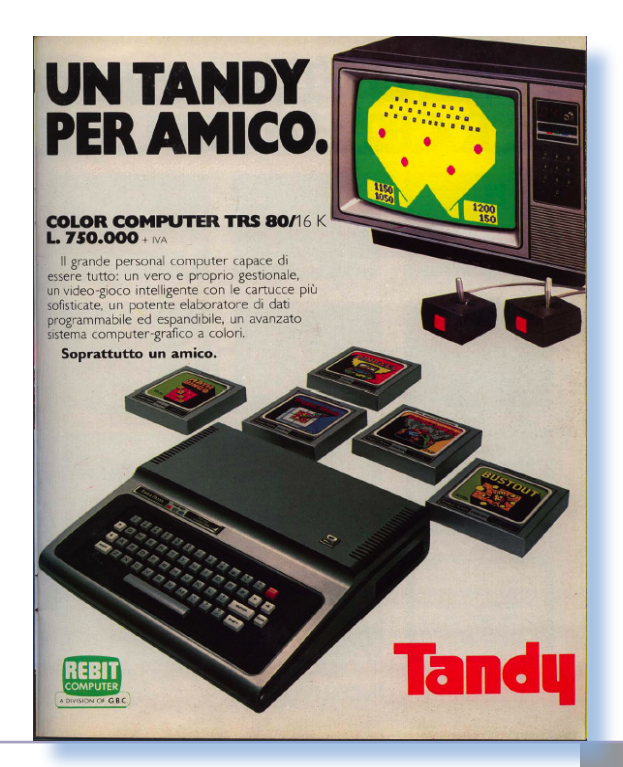

*investimenti, andava più o meno al traino sfruttando il mercato finché c'era, poi si chiudeva e buona notte!).*

*Il contenuto della rivista.*

*Una rivista costruita ad arte per vendere pubblicità, questo il giudizio che viene spontaneo stilare rivedendo a distanza di un quarto di secolo i fascicoli della pubblicazione. Pagine su pagine di pubblicità comprate largamente dalla maggiori case produttrici: Atari, Intellivision, ...*

*Non manca la classifica dei videogiochi più benduti. Vediamo quella del numero 1 (gennaio 1983):*

*al primo posto Pacman (Atari), seguono a ruota altri tre numeri della stessa Atari: Defender, Space Invaders, Pelè Soccer; al quinto e sesto posto posto Soccer e Asteroids di Mattel.*

*Si ha l'impressione che Atari si stia bevendo tutti e che resista solo Mattel. Evidentemente la classifica è molto parziale, nel senso che sono titoli da console venduti per buona parte assieme alla console stessa, quindi solo parzialmen-*

*te scelti dall'utente in base ad un piano di acquisto.*

*Altra rubrica immancabile è quella dedicata alle recensioni: uno screen o la confezione del gioco e un trafiletto di presentazione poco approfondito. Del resto cosa c'è da approfondire? Mica che un videogioco debba rispettare dei canoni di funzionamento. Quello che conta è il coinvolgimento che è un paramatro personale e anche strano, se vogliamo. C'è chi si emoziona a guidare Lady Bug attraverso il classico labirinto alla raccolta di frutti e fiori e chi pensa di essere Pelè se riesce a guidare più o meno decentemente quattro pixel, che solo un videogiocatore fanatico può scambiare per un omino, attraverso un campo di gioco a volte nemmeno di colore verde.*

*C'è comunque spazio per allargare l'orizzonte: un articolo sul flipper ad esempio, che solo lontanamente si può catalogare come videogioco.*

*Pure il corso di BASIC non ci possiamo far mancare! E puntualmente ecco la prima puntata alla quale seguiranno le altre che ci consentiranno di "impadronirci del futuro".*

*Retro riviste*

*L'editoria periodica di tanti anni fa*

#### *Conclusione.*

*Una rivista colorata, con grandi disegni e ricca di screen dei vari titoli accennati; eccessiva nella pubblicità, ma stiamo parlando di una iniziativa "verticale" e quindi questo aspetto è inevitabile; molto leggera nella lettura, segno che il target non era ritenuto particolarmente preparato in tecnologia.*

*Si leggeva con un certo piacere, anche se ricordo perfettamente di essermene stufato prestissimo dopo cinque o sei fascicoli. E dire che all'epoca compravo veramente di tutto che riguardasse il PC!*

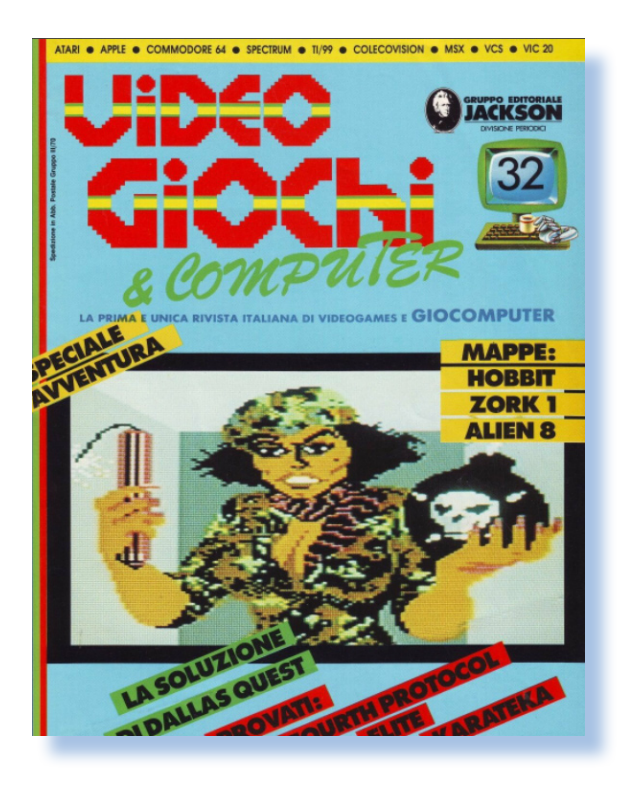

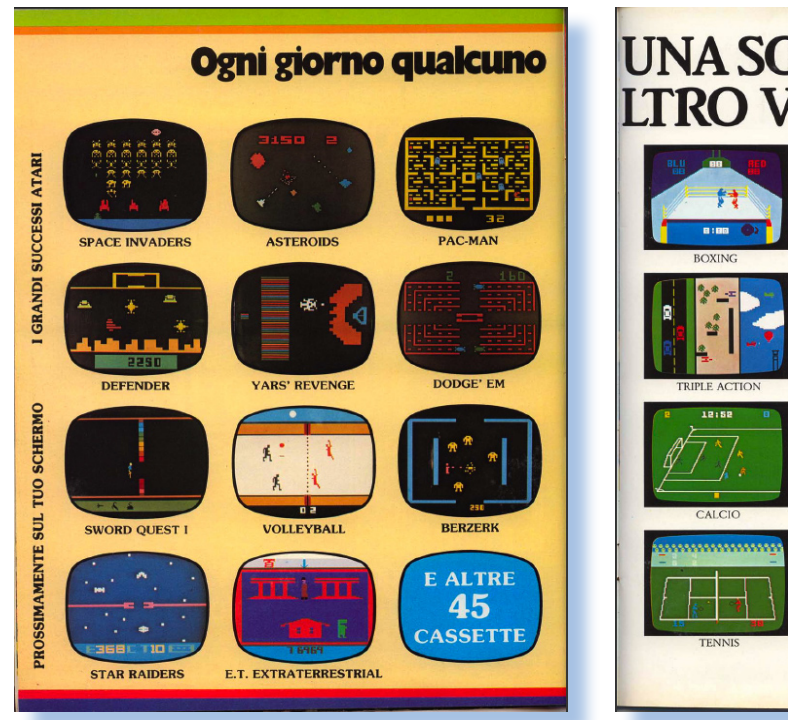

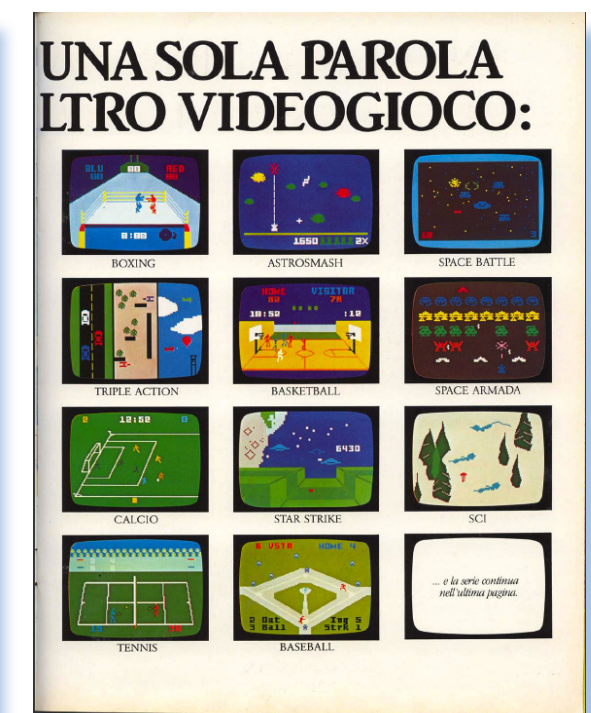

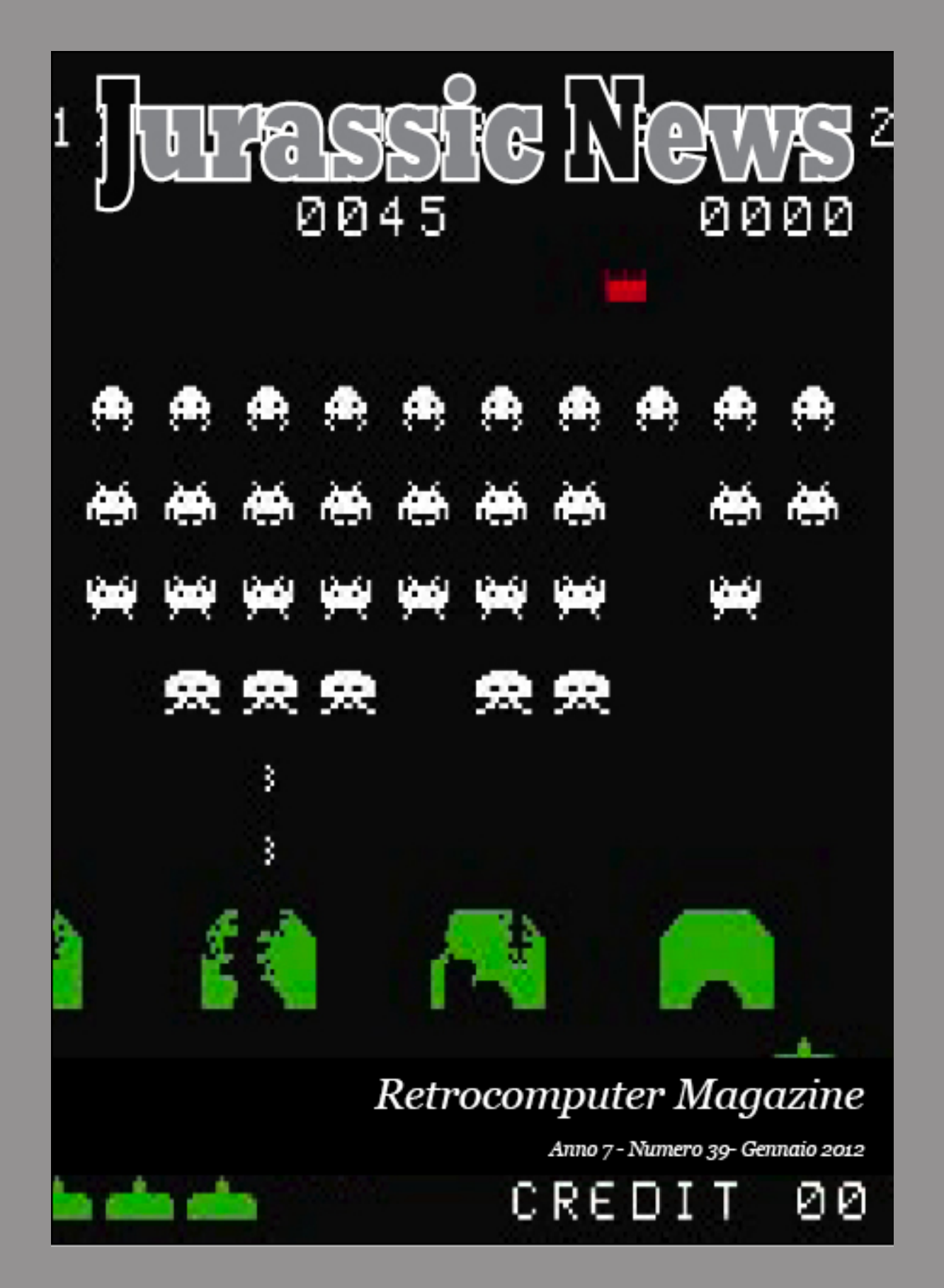